# HF-LPD1X0 系列

## 802.11a/b/g/n Wi-Fi 模组用户手册

 $V<sub>1.1</sub>$ 

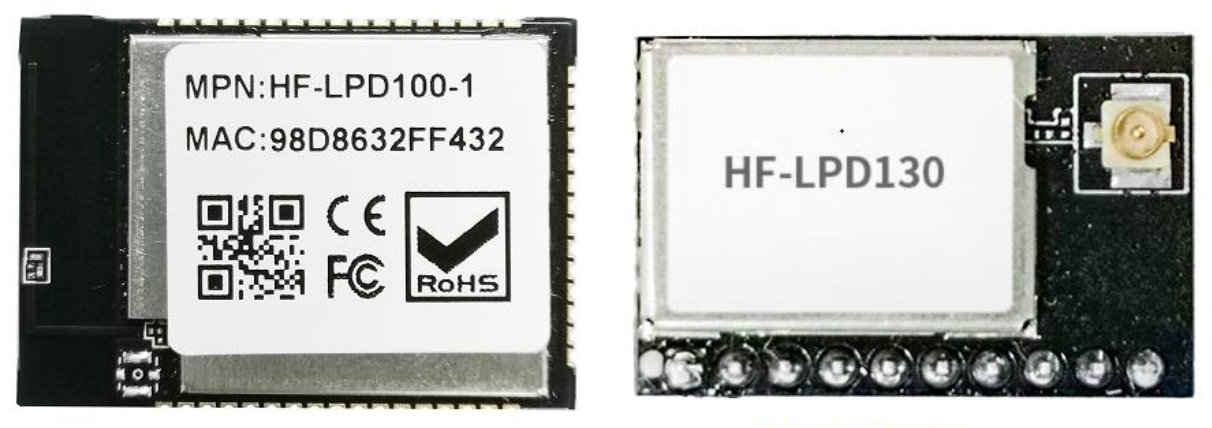

HF-LPD100

HF-LPD130

## 产品特点

- ◇ 支持 802.11 a/b/g/n 无线标准, 支持 2.4GHz 和 5GHz 双频工作
- ◆ 采用 Andes Core, 主频最高 160MHz, 192KB RAM, 2MB Flash
- ◇ 支持 UART 数据通讯接口
- ◇ 支持 STA/AP 工作模式
- ◇ 支持 Sniffer 抓包方式 SmartLink V8 配网功能
- ◇ 支持 SoftAP 方式 SmartAPLink 配网功能
- ☆ 支持微信 Airkiss 2.0
- ◇ 支持无线和远程升级固件, 提供无线批量配置工具
- ◇ 可提供 SDK 开发包, 支持二次开发
- ◇ 支持不同类型的天线选项
	- HF-LPD100: 内置 PCB 天线或者外置 3代 IPEX 接口

■ HF-LPD130: 外置1代IPEX 接口

- ◇ 3.3V 单电源供电
- ☆ 尺寸:
	- HF-LPD100: 23.1mm x 32.8mm x 3.5mm, SMT48 封装
	- HF-LPD130: 22mm x 14.3mm x 8mm, DIP10 封装
- ♦ FCC/CE/SRRC/RoHS 认证(TBD)

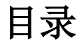

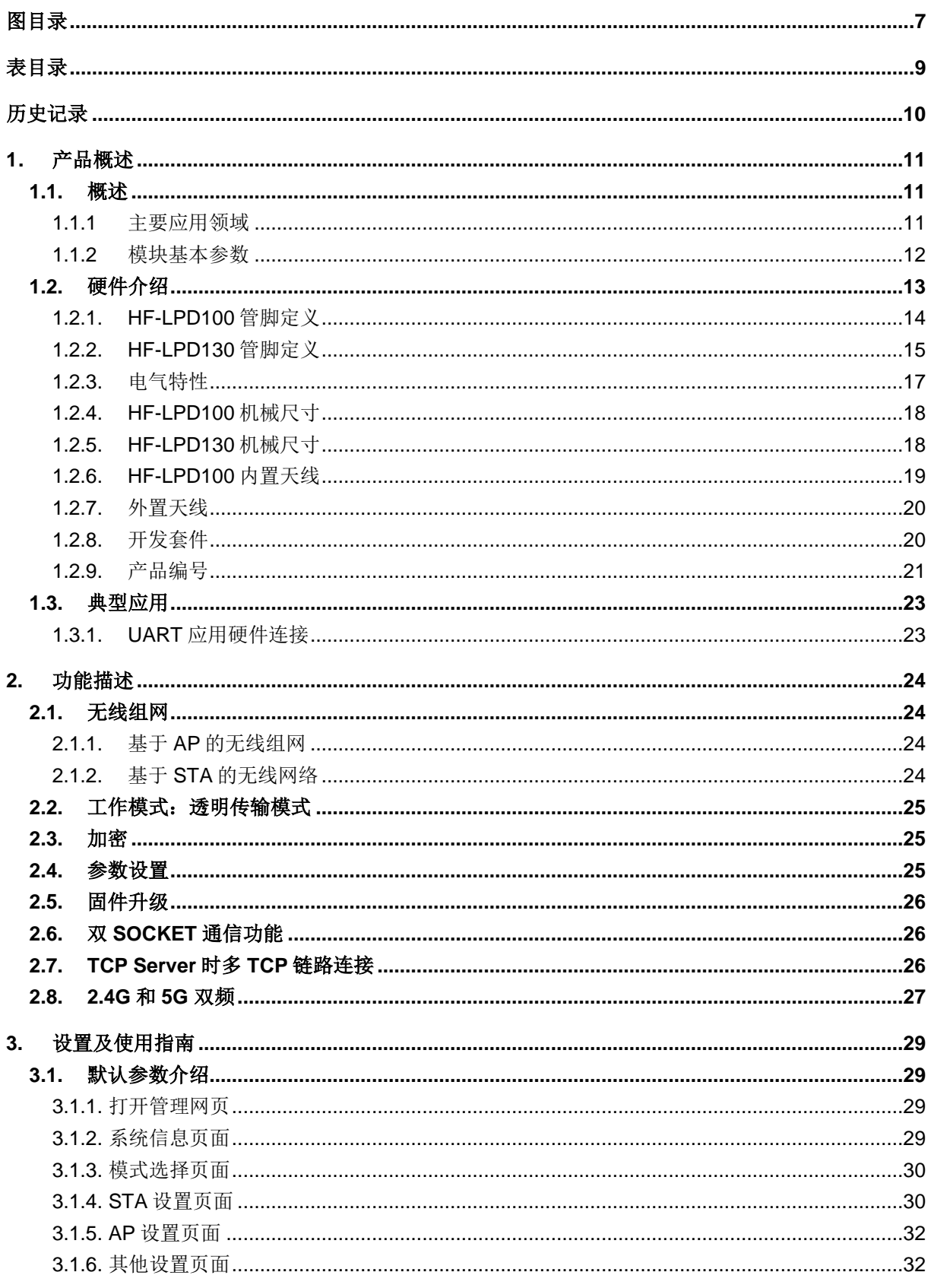

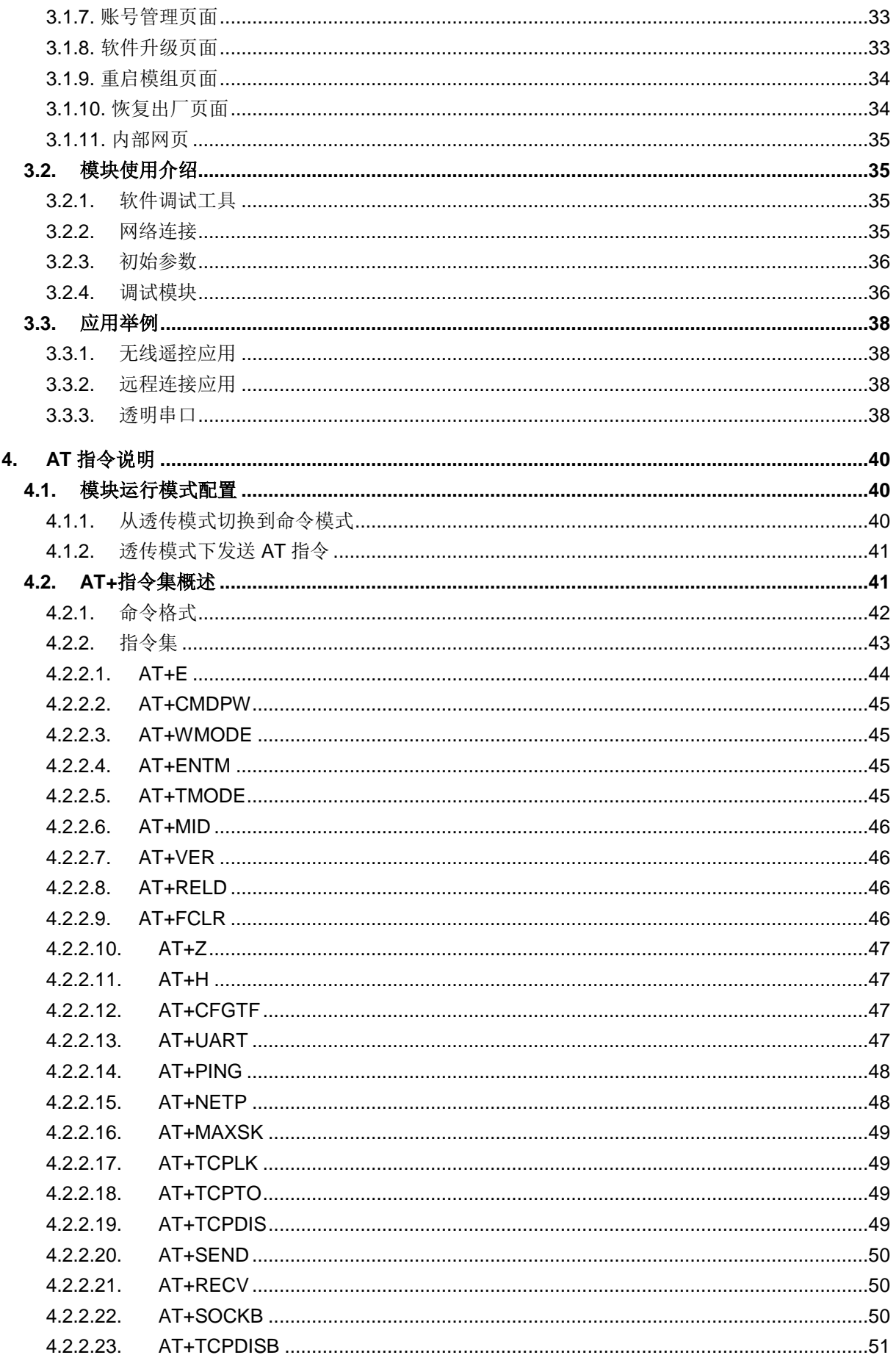

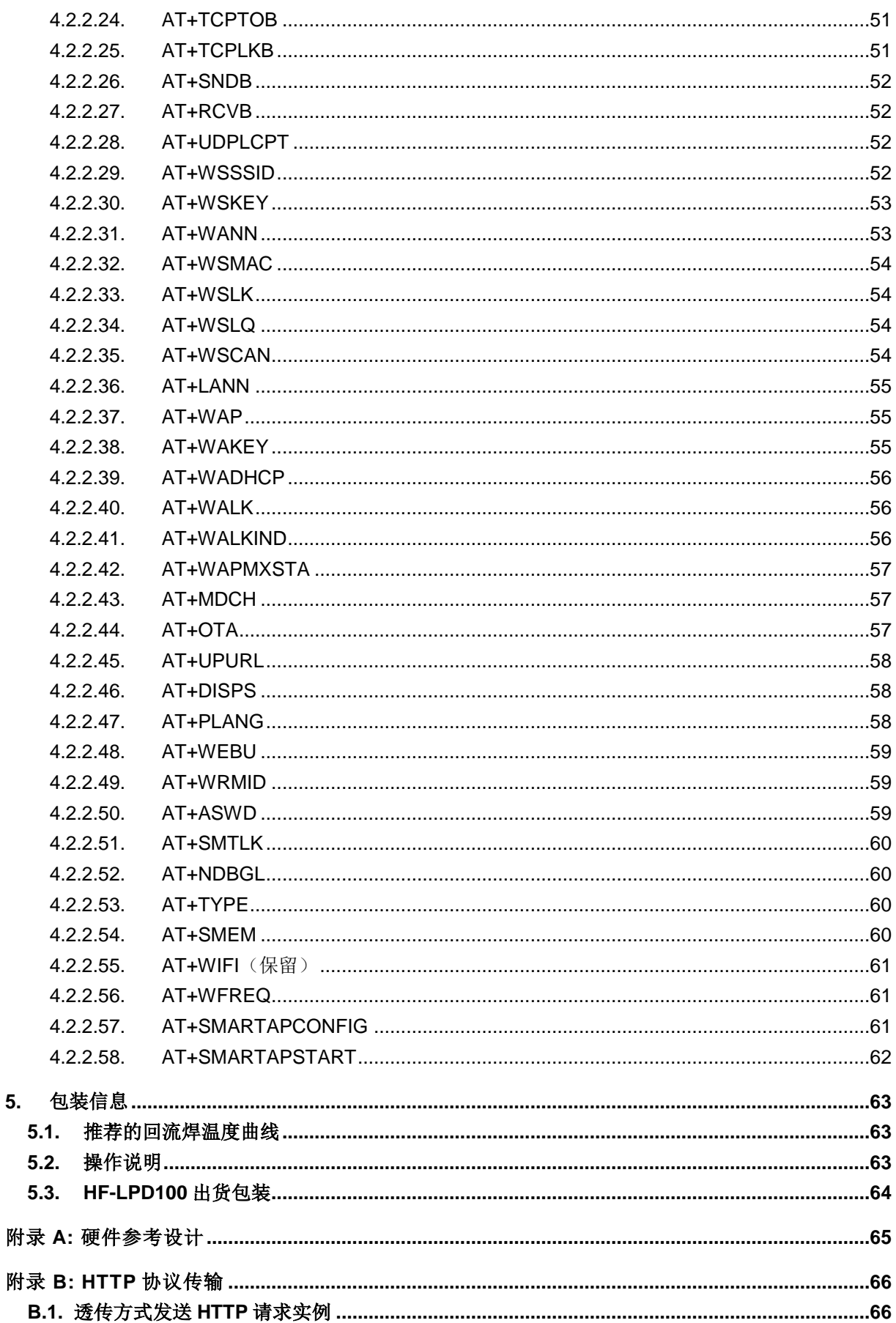

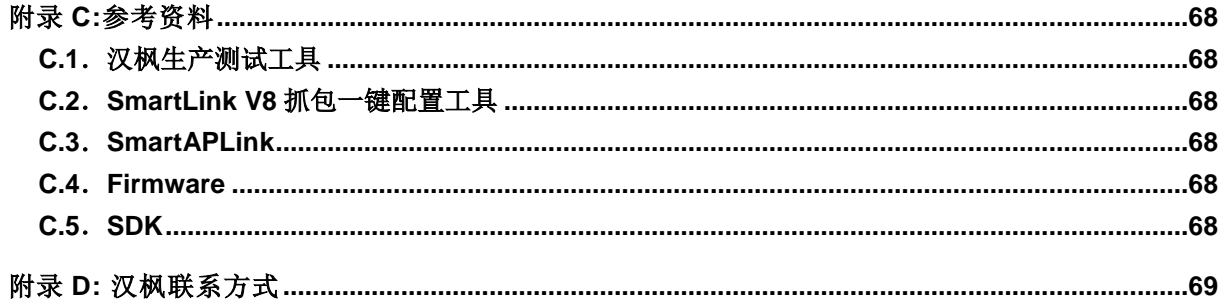

## 图目录

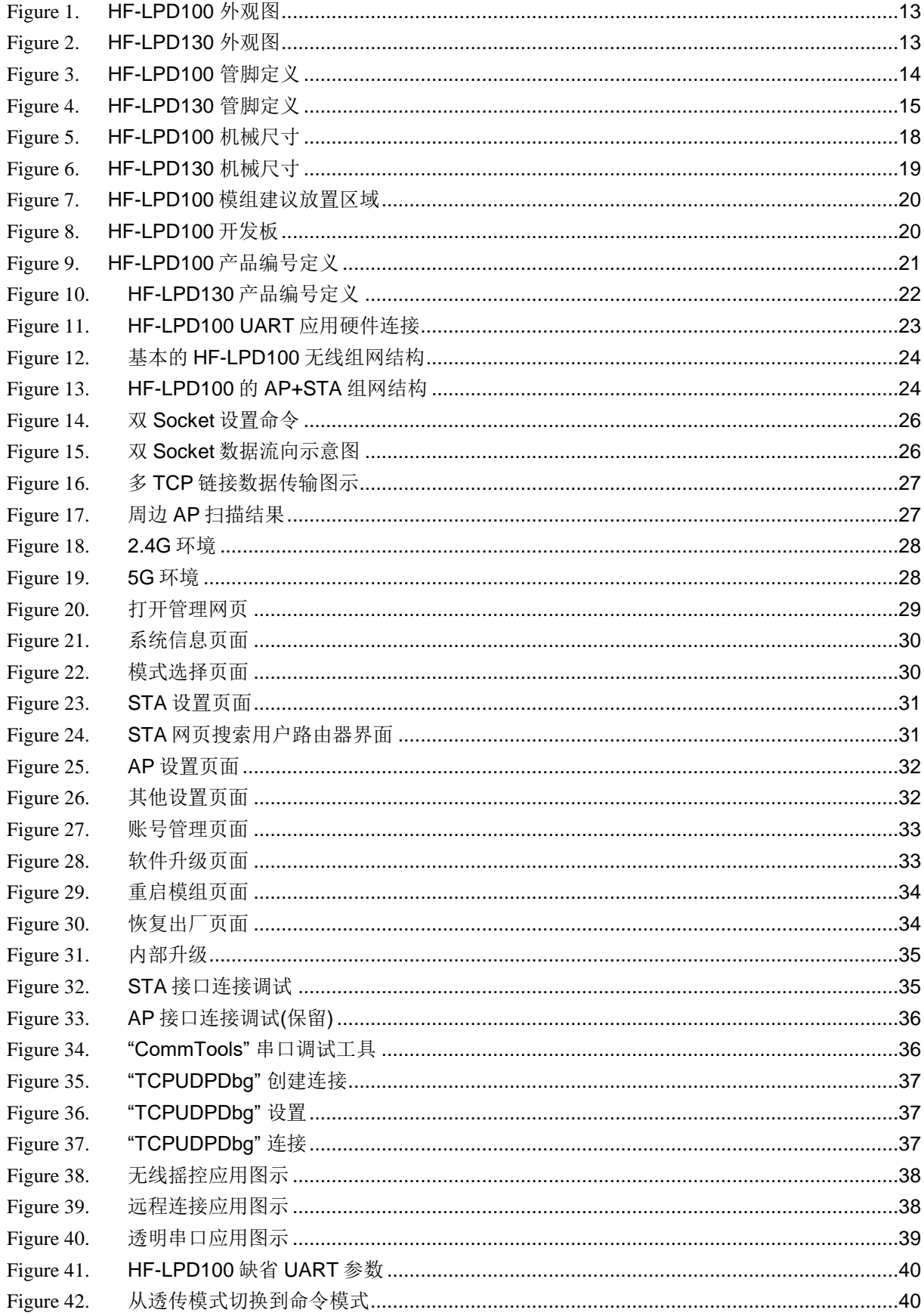

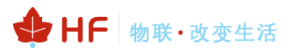

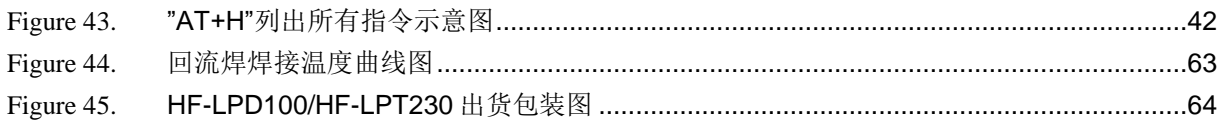

## 表目录

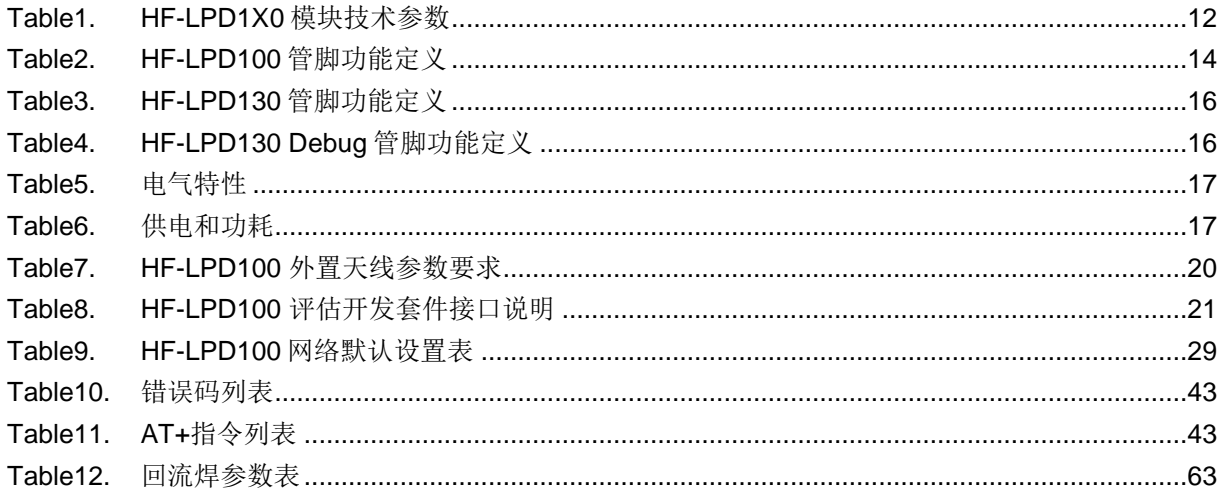

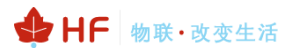

## 历史记录

- V 0.1 08-24-2017. 内部预览版本
- V 1.0 10-26-2018. 发布版本
- V 1.1 06-04-2019. 増加 HF-LPD130 版本

## 1. 产品概述

## 1.1. 概述

HF-LPD1X0 系列低功耗嵌入式 Wi-Fi 模组支持 2.4G 和 5G 双频, 提供了一种将用户的物理设备连 接到 Wi-Fi 无线网络上, 并提供 UART 串口等接口传输数据的解决方案。该模块硬件上集成了 MAC, 基频芯片,射频收发单元,以及功率放大器;嵌入式的固件则支持 Wi-Fi 协议及配置,以及组网的 TCP/IP 协议栈。HF-LPD1X0 是一款一体化的 801.11 b/g/n Wi-Fi 的低功耗解决方案, 通过 HF-LPD1X0 模组,传统的低端串口设备或 MCU 控制的设备均可以很方便的接入 Wi-Fi 无线网络, 从而实现物联网 络控制与管理。

HF-LPD1X0 采用业内最低功耗嵌入式结构, 并针对智能家具, 智能电网, 手持设备, 个人医疗, 工业控制等这些低流量低频率的数据传输领域的应用,做了专业的优化。

#### 1.1.1 主要应用领域

- 智能照明  $\blacksquare$
- 智能插座  $\blacksquare$
- 工业控制
- 远程设备监控
- 物联网应用

## 1.1.2 模块基本参数

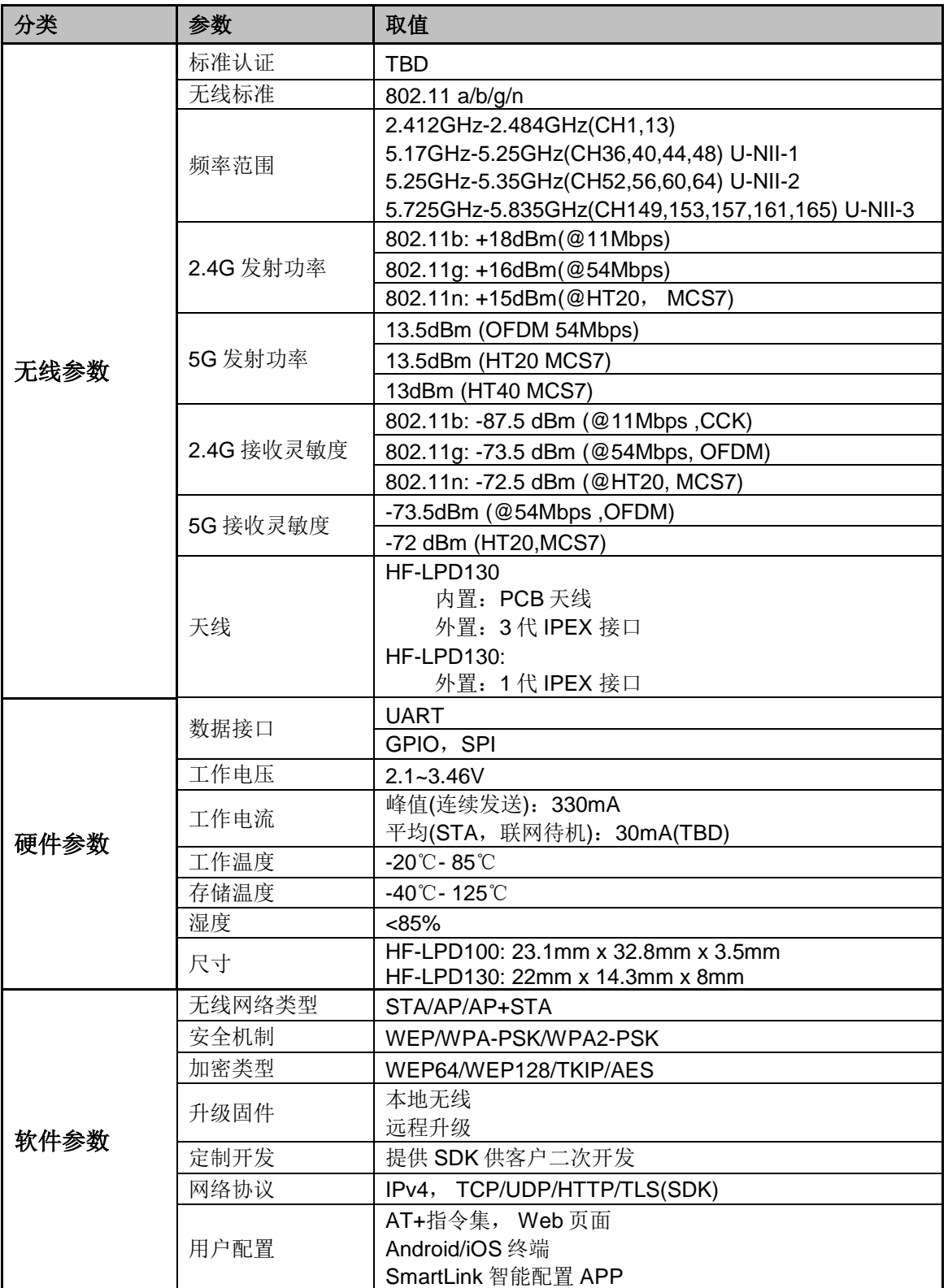

#### Table1. HF-LPD1X0 模块技术参数

## 1.2. 硬件介绍

HF-LPD1X0 系列的 Wi-Fi 模块外观如下。

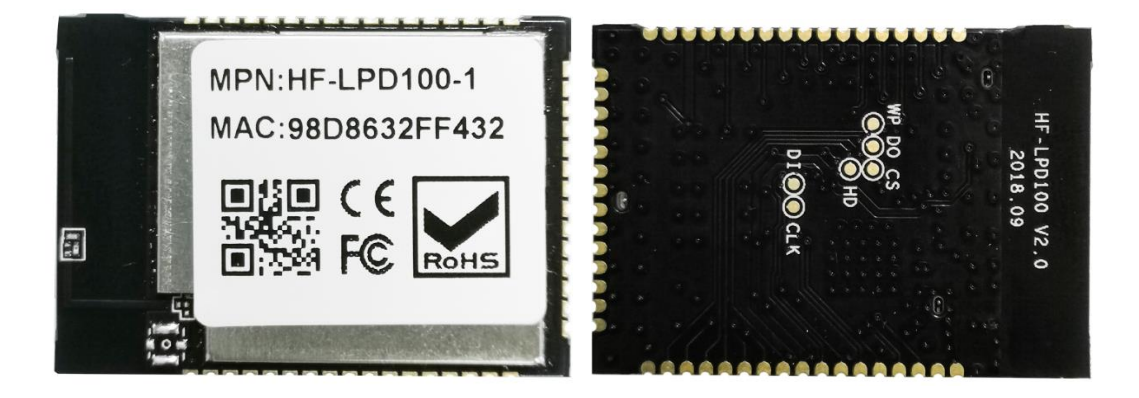

Figure 1. HF-LPD100 外观图

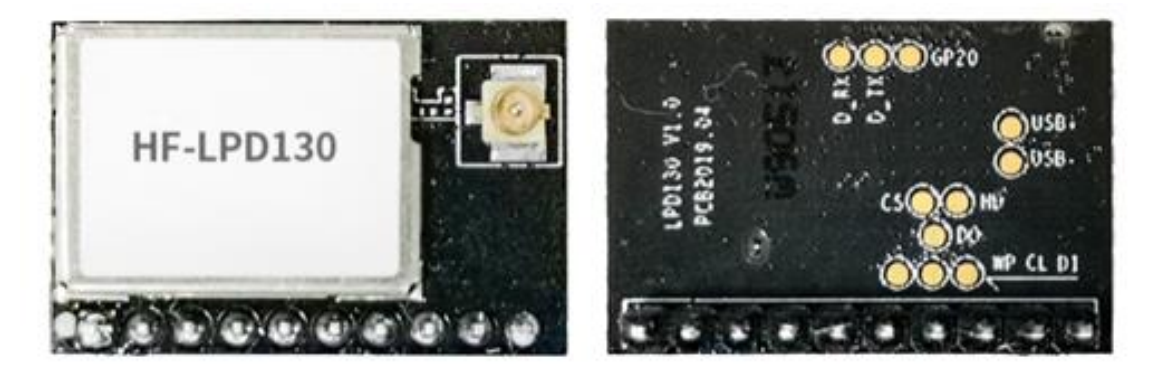

Figure 2. HF-LPD130 外观图

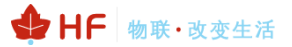

#### 1.2.1. HF-LPD100 管脚定义

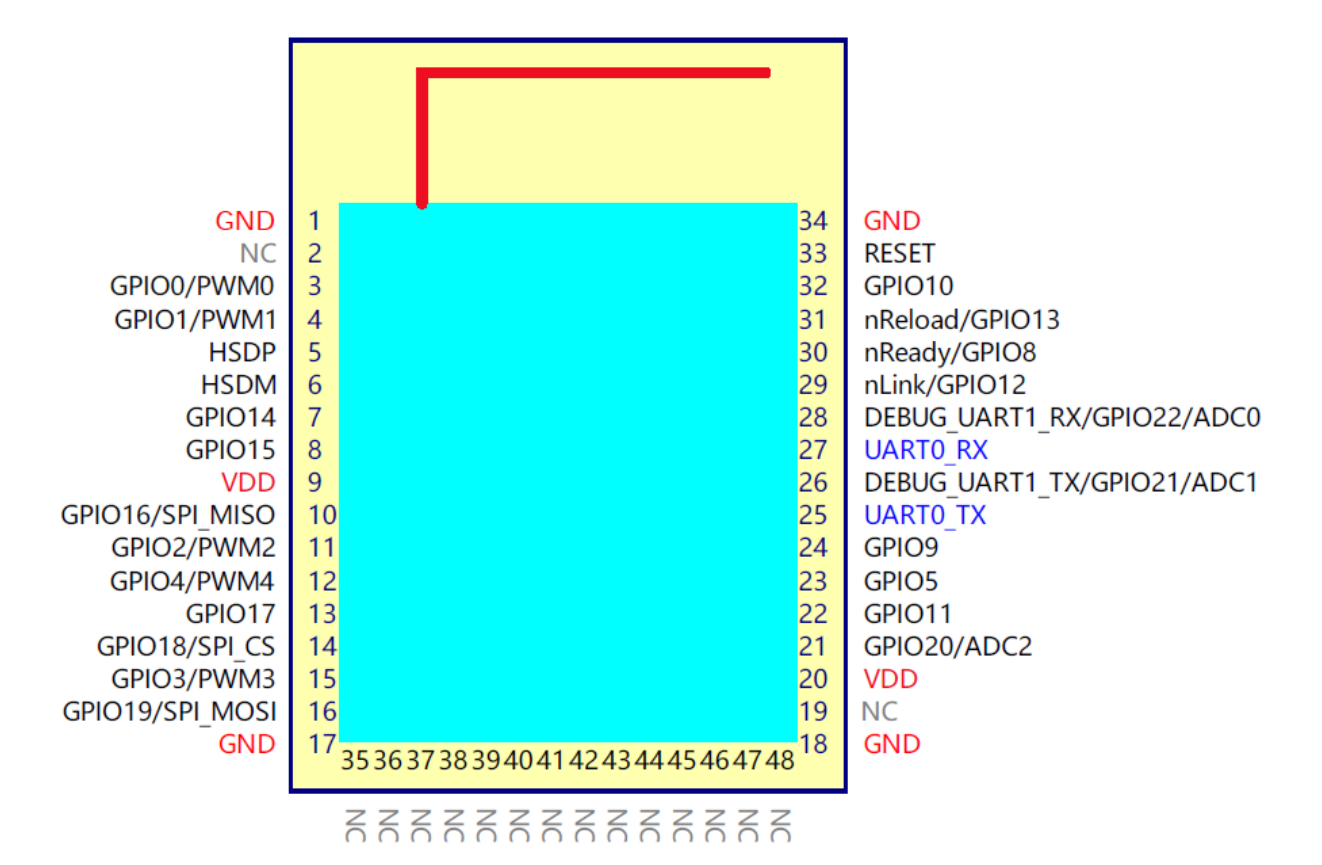

Figure 3. HF-LPD100 管脚定义

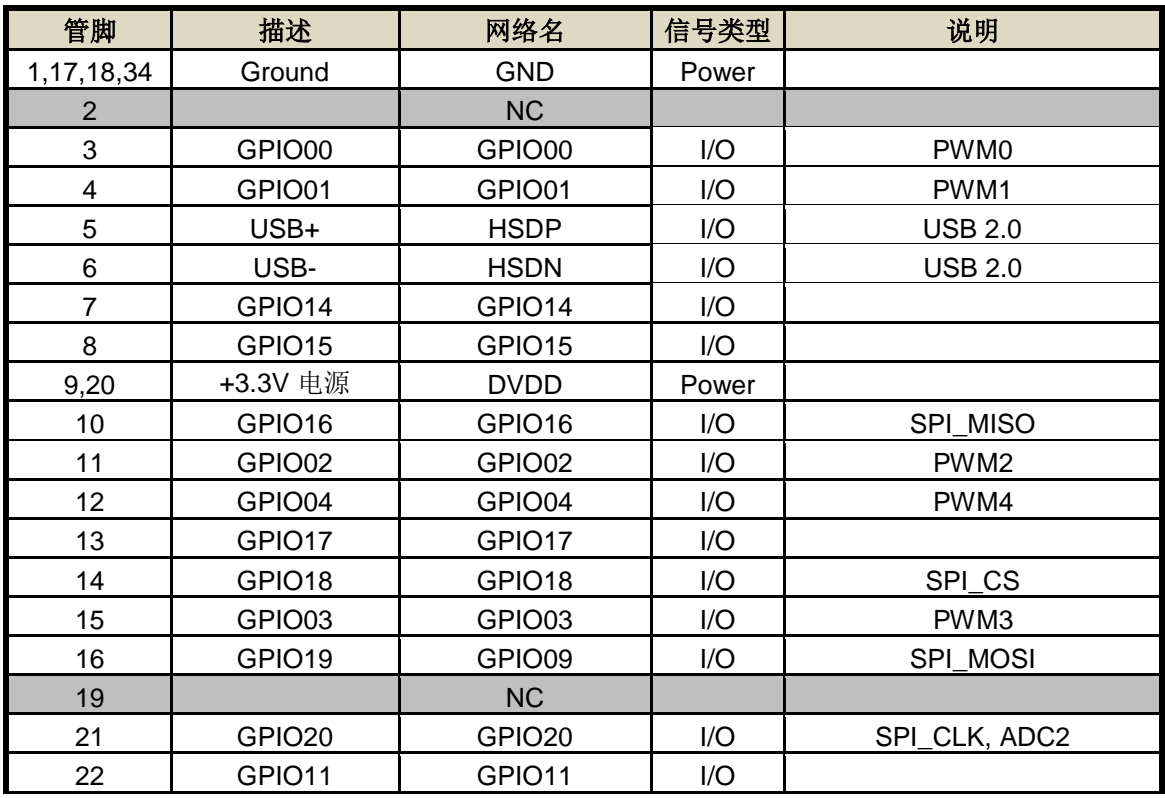

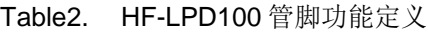

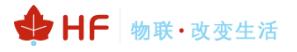

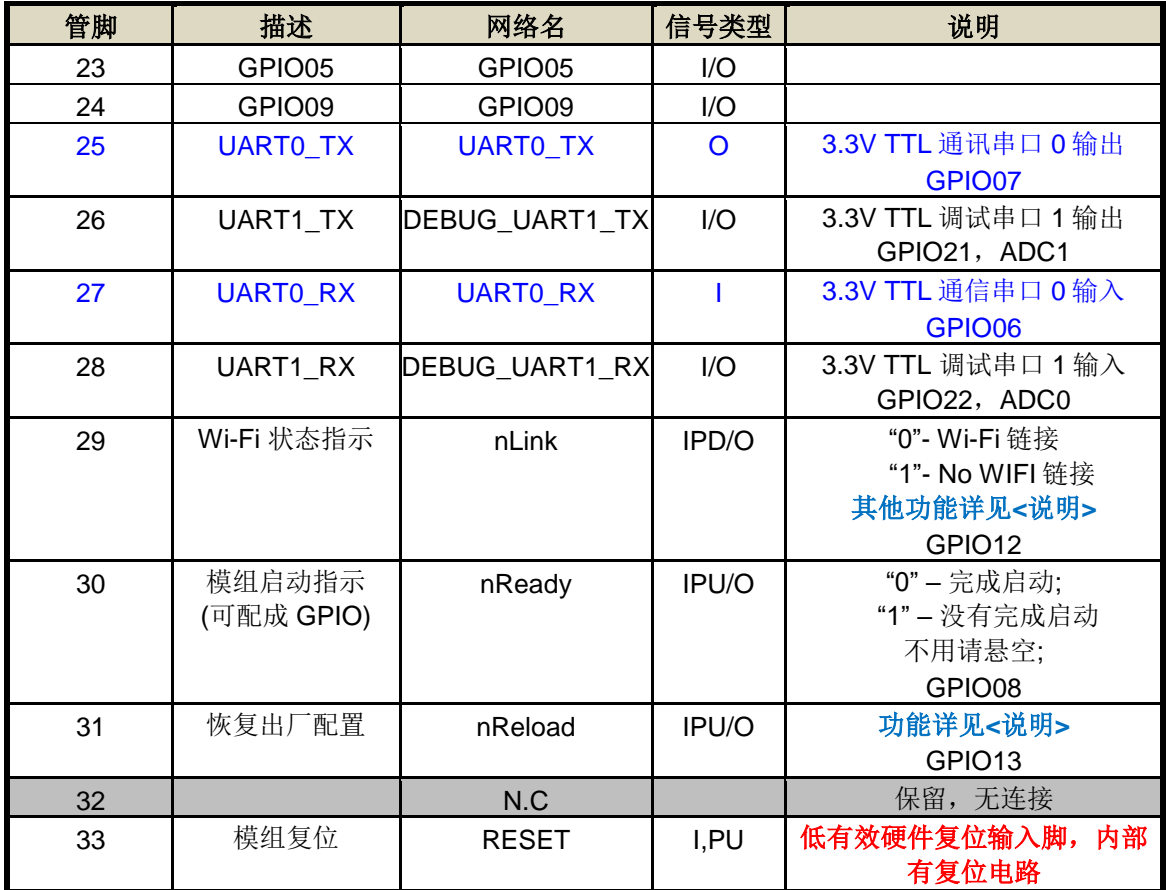

## 1.2.2. HF-LPD130 管脚定义

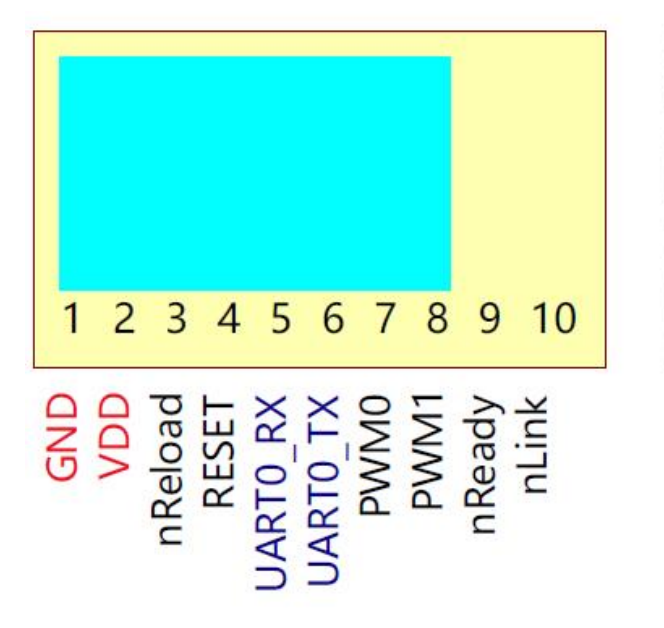

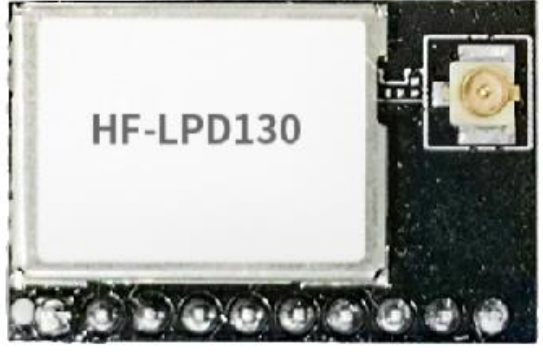

#### Figure 4. HF-LPD130 管脚定义

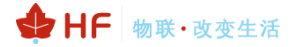

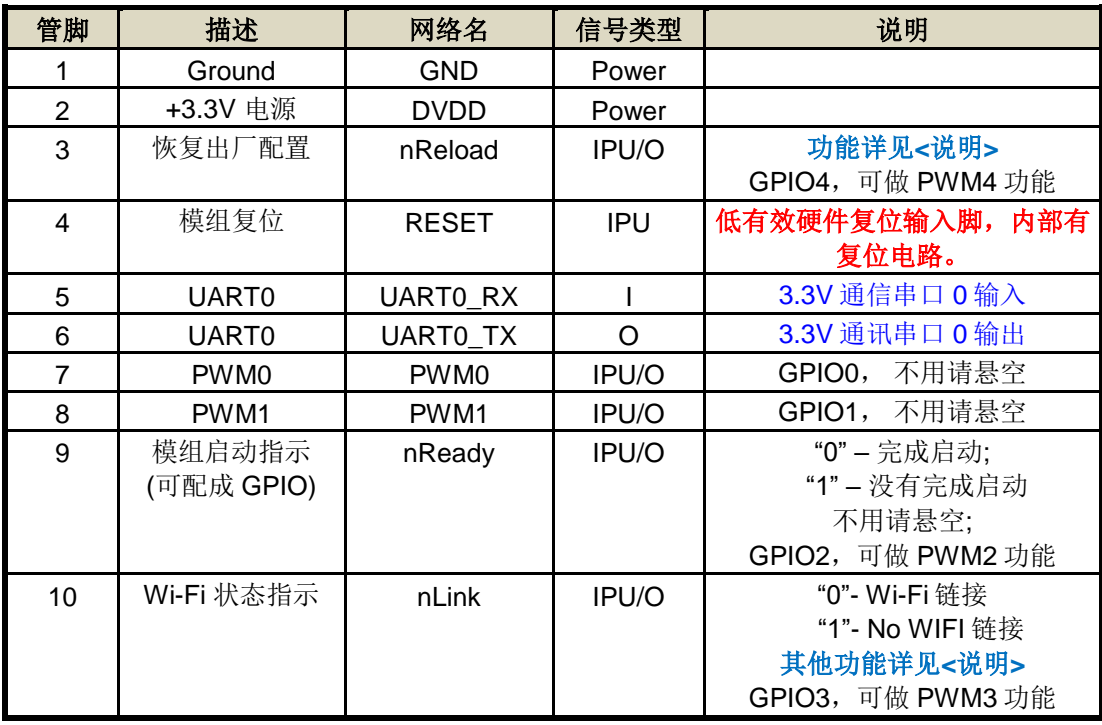

#### Table3. HF-LPD130 管脚功能定义

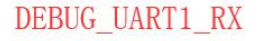

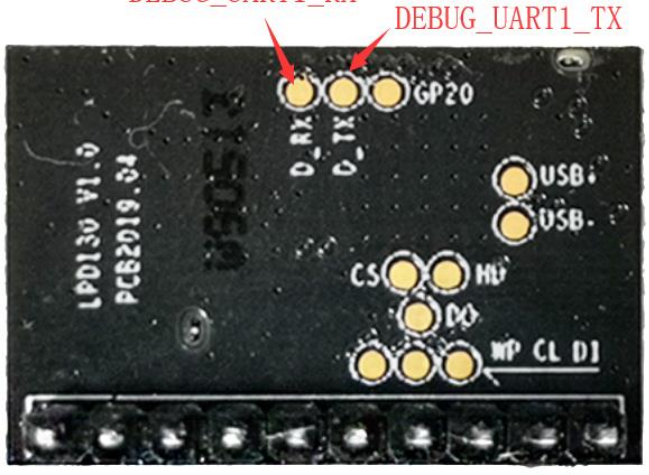

Table4. HF-LPD130 Debug 管脚功能定义

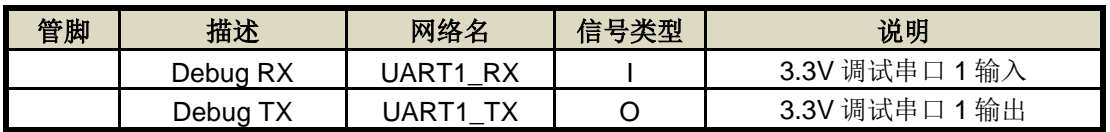

#### <说明>:

I-输入; O-输出; PU-内部电阻弱上拉; PD-内部电阻弱下拉; 数字 I/O; Power-电源 nReload 按键的功能:

模块上电时,如判断该引脚为低(按键按下),则模块进入批量无线升级、配置模式。  $1<sub>1</sub>$ (参考附录从汉枫网站下载生产工具,支持客户用于批量升级、配置)

- 上电后,短按该键(低电平有效触发时间: 0.2<t<1.5 秒)后松开, 则模块进入 SmartLink V8,  $2.$ SmartLink V8 配网状态下再次短按按键进入 SmartAPLink AP 配置模式, 等待 APP 进行路 由器密码推送,配置模块连接到路由器。 推荐使用 SmartAPLink 方式配网。 (参考附录从汉枫网站下载 SmartLink V8, SmartAPLink, 用于配置模块连接路由器)
- 3. 上电后,长按该键(>4S)后松开,则模块恢复汉枫出厂设置。

注意: 后续客户如需批量配置出厂设置或升级软件, 强烈建议引出该引脚。

nReady 指示的功能(低有效):

操作系统初始化完成指示,初始化完成后此引脚输出低电平,才允许串口通讯。  $1.1<sub>1</sub>$ 

nLink 指示的功能(低有效):

- $1<sub>1</sub>$ 在无线批量升级、配置模式中做 LED 指示, 提示配置或升级完成;
- $2.$ 在 SmartLink 配置模式, 快闪提示 APP 进行智能联网;
- 3. 在正常模式,做为 WiFi 的连接状态指示灯, STA 模式连接到路由器时,输出低电平, AP 模 式下有 STA 连接上来时, 也输出低电平

注意: 建议引出该引脚做指示状态用。

- UART1 调试串口:
	- 1、可用于调试信息输出。
	- 1.2.3. 电气特性

Table5. 电气特性

| 参数              | 条件                  | 最小值 | 典型值 | 最大值  | 单位 |
|-----------------|---------------------|-----|-----|------|----|
| 工作温度范围          |                     | -20 |     | 85   | °C |
| 最大焊接温度          | IPC/JEDEC J-STD-020 |     |     | 260  | °C |
| 静电释放量(人体模型 HBM) | $TAMB=25^{\circ}C$  |     |     | 2.5  | KV |
| 静电释放量(MM)       | TAMB=25°C           |     |     | 0.25 |    |

Table6. 供电和功耗

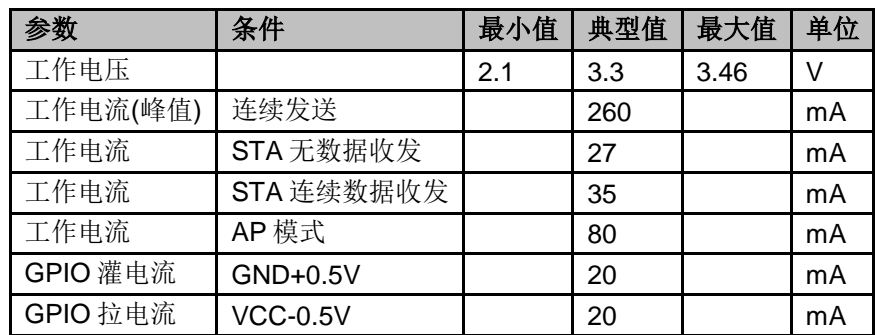

## 1.2.4. HF-LPD100 机械尺寸

HF-LPD100 物理尺寸 (单位: mm) 如下图:

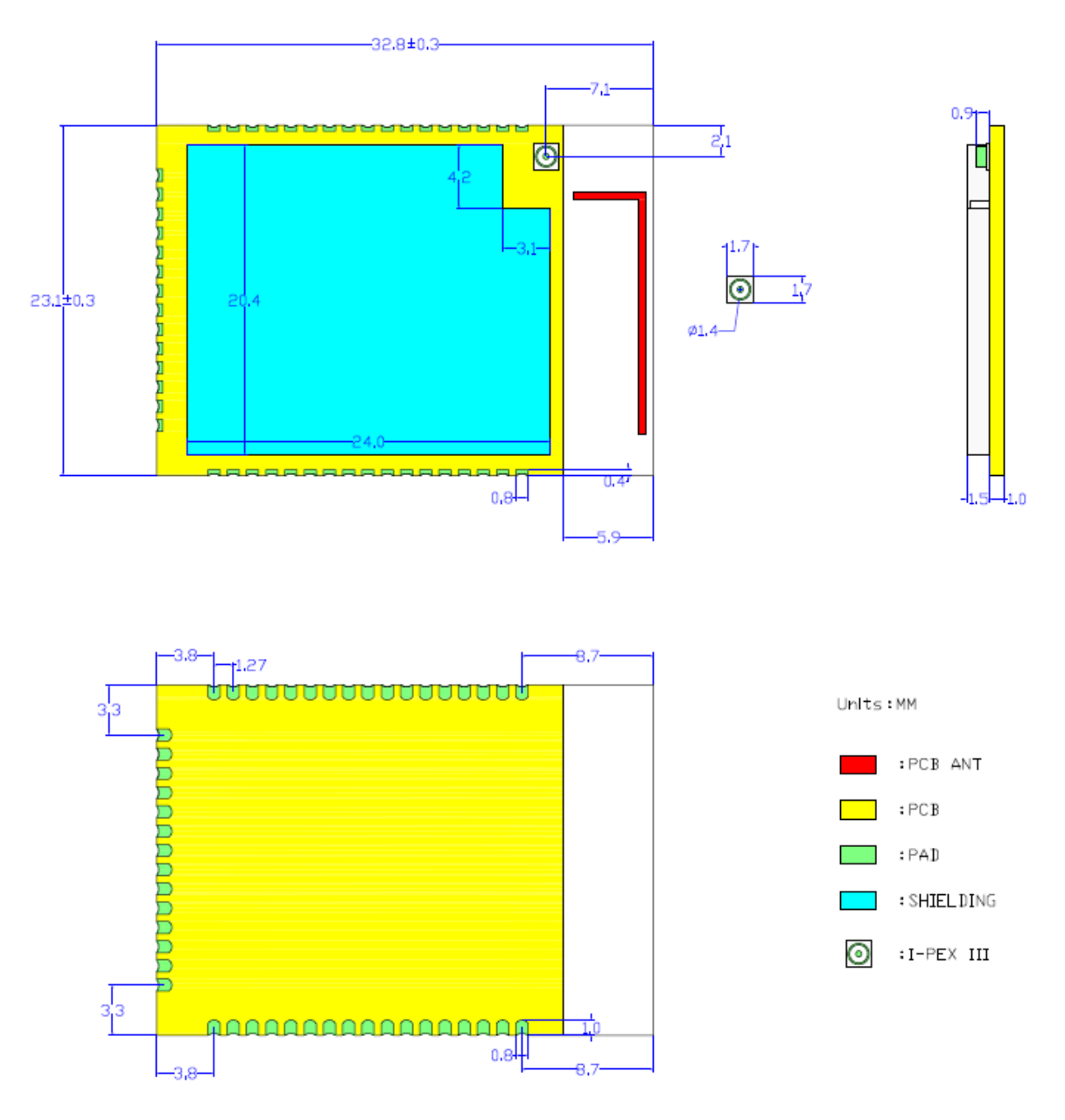

Figure 5. HF-LPD100 机械尺寸

### 1.2.5. HF-LPD130 机械尺寸

HF-LPD130 物理尺寸 (单位: mm) 如下图:

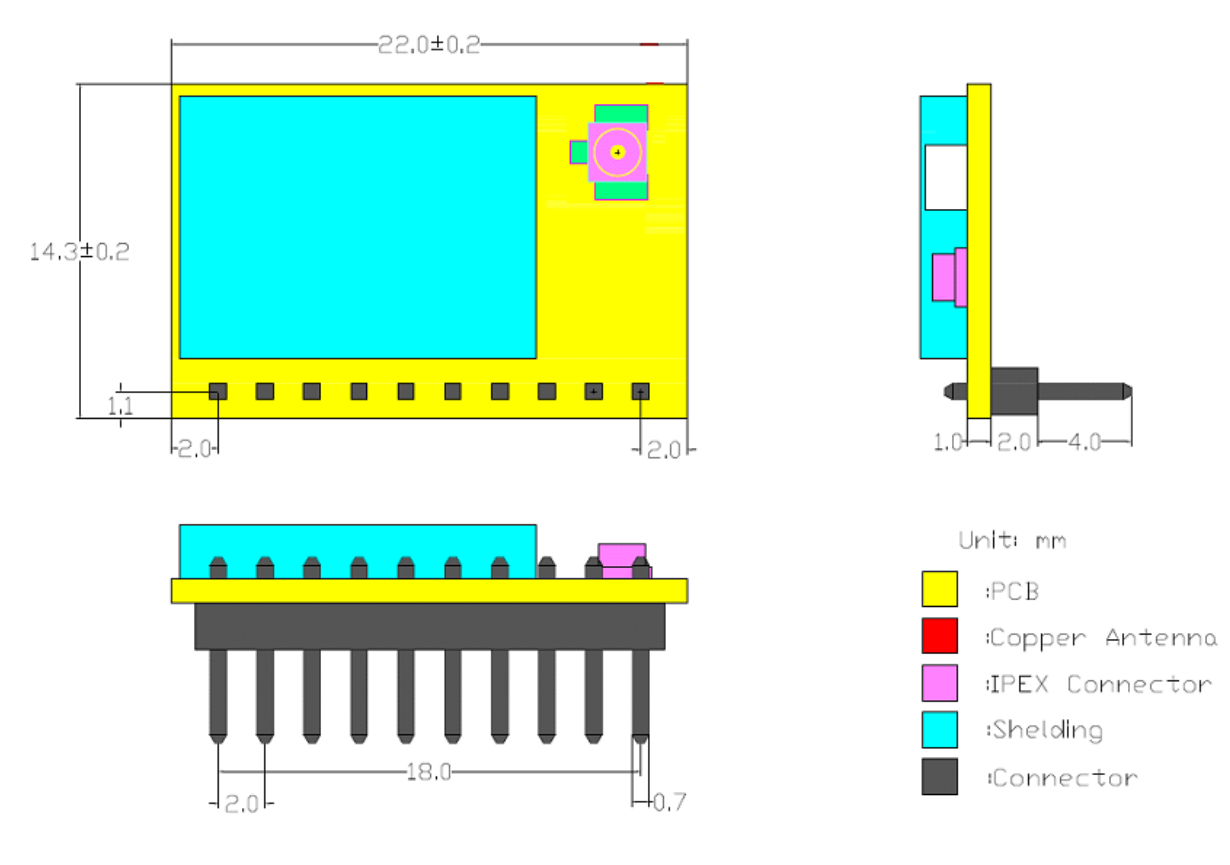

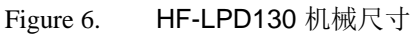

## 1.2.6. HF-LPD100 内置天线

HF-LPD100 支持内置天线选项。当客户选择内置天线时, 需要遵守如下内置天线注意事项和模组 放置位置总体规则:

- > 在用户的 PCB 板上, 与下图天线(8.3x18.4mm)对应的区域不能放置元件和铺 GND;
- > 天线远离金属, 至少要距离周围有较高的元器件 10 毫米以上:
- > 天线部分不能被金属外壳遮挡;

汉枫建议 HF-LPD100 模组尽可能放置在用户板的如下区域, 以减少对天线和无线信号的影响, 同时请咨询汉枫的技术支持人员协助模组的放置和相关区域的 Layout 设计。

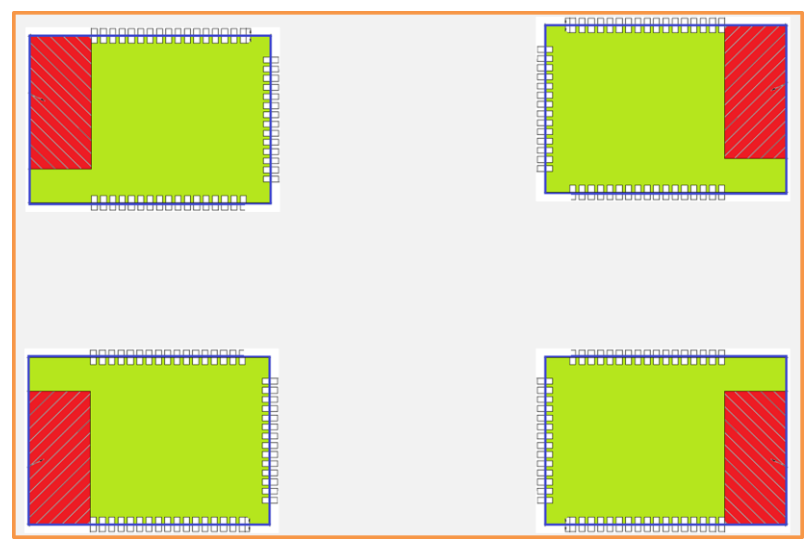

#### HF-LPD100 模组建议放置区域 Figure 7.

#### 1.2.7. 外置天线

HF-LPD1X0 系列模块也提供外部天线接口(外置天线和内置天线型号不同), 可由用户根据其需要在 两者之间选择。如果使用外置天线,根据 IEEE 802.11b/g/n 标准的要求, HF-LPD1X0 系列 Wi-Fi 模块 需和 2.4G 的天线连接。外置天线的参数要求在表中详细列出, 汉枫也可提供各类规格的外置天线, 详 细咨询汉枫销售。

| 项目          | 参数                         |
|-------------|----------------------------|
| 频率范围        | 2.4/5GHz                   |
| 阻抗          | 50 Ohm                     |
| <b>VSWR</b> | $2$ (Max)                  |
| 回波损耗        | $-10dB$ (Max)              |
| 连接类型        | I-PEX or populate directly |

Table7. HF-LPD100 外置天线参数要求

#### 1.2.8. 开发套件

汉枫提供 HF-LPD100 系列评估开发套件, 供客户快速熟悉产品和进行深度应用开发。下图展示了 评估开发套件的外观,用户可以通过 USB (USB 转 UART), UART 或 Wi-Fi 无线接口连接 HF-LPD1X0 系列模块, 对其进行参数配置, 模块管理和功能测试等。开发套件支持 5~18V DC 输入供电供 用户调试和使用。

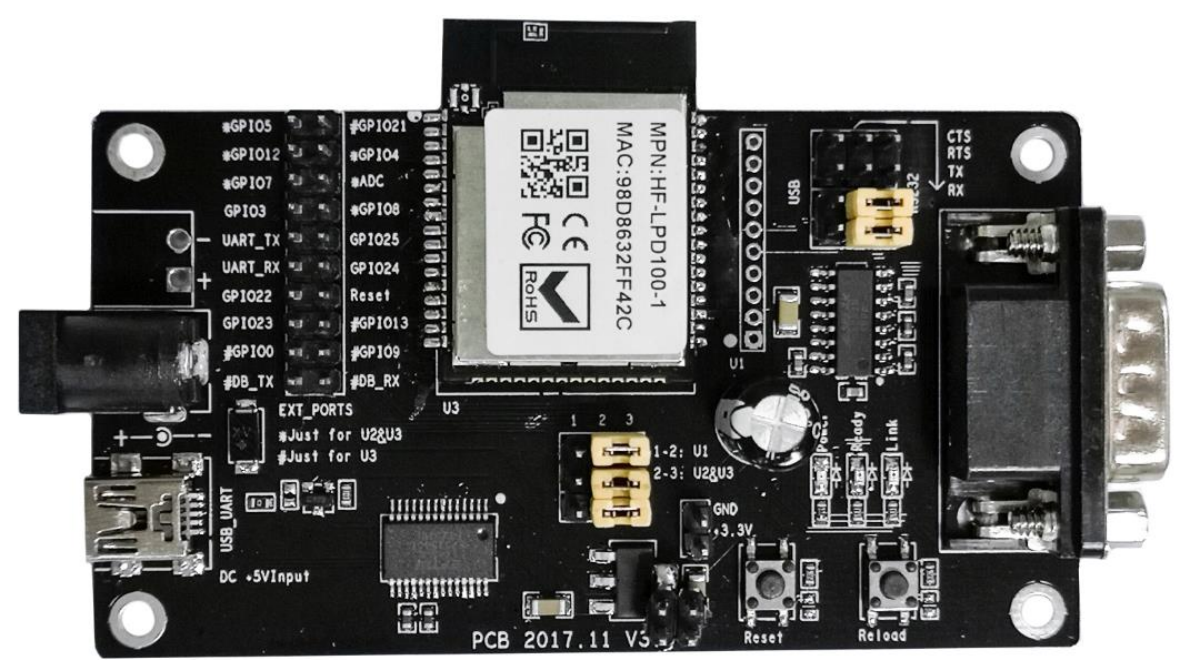

HF-LPD100 开发板 Figure 8.

<说明>: USB 转串口直接调试, 需要到汉枫网站下载驱动或联系汉枫技术支持人员了解具体的使用方 法.

评估开发套件提供的外接接口说明见表 6:

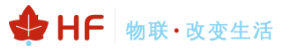

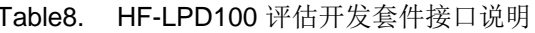

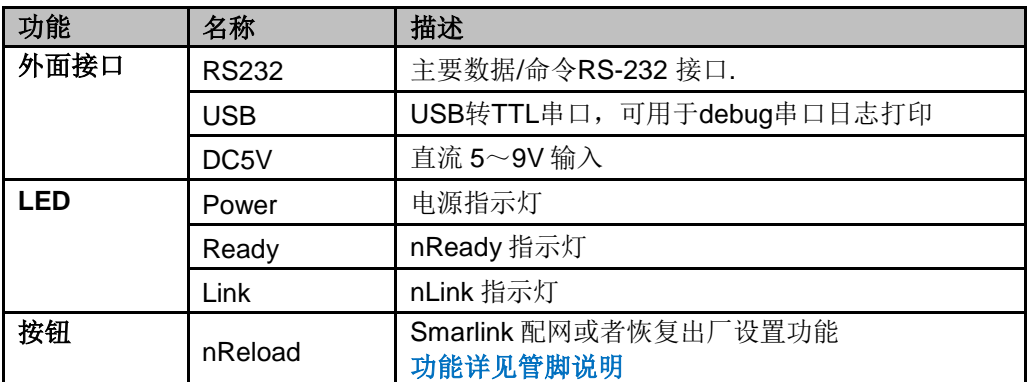

#### 1.2.9. 产品编号

根据客户的需求, HF-LPD1X0 系列模块可以提供不同的配置版本, 产品编号如下:

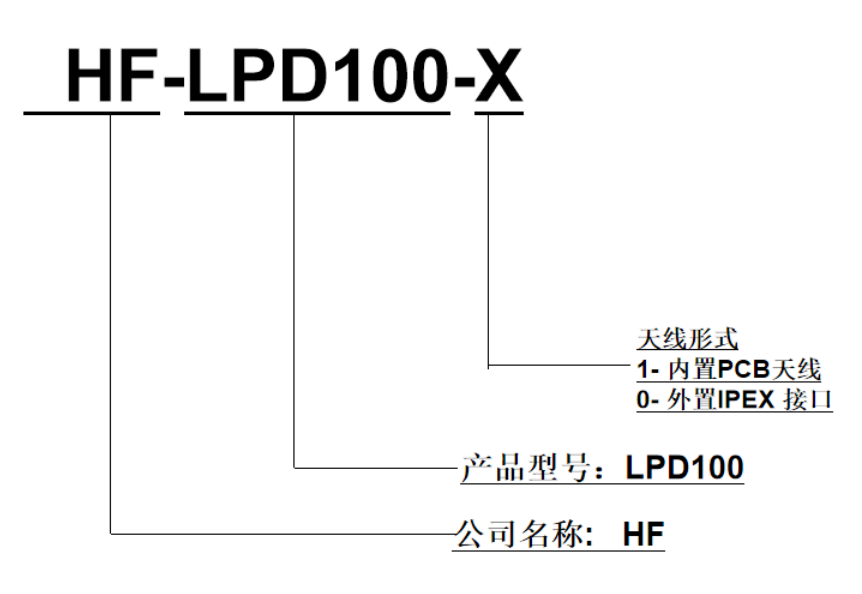

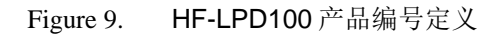

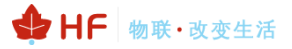

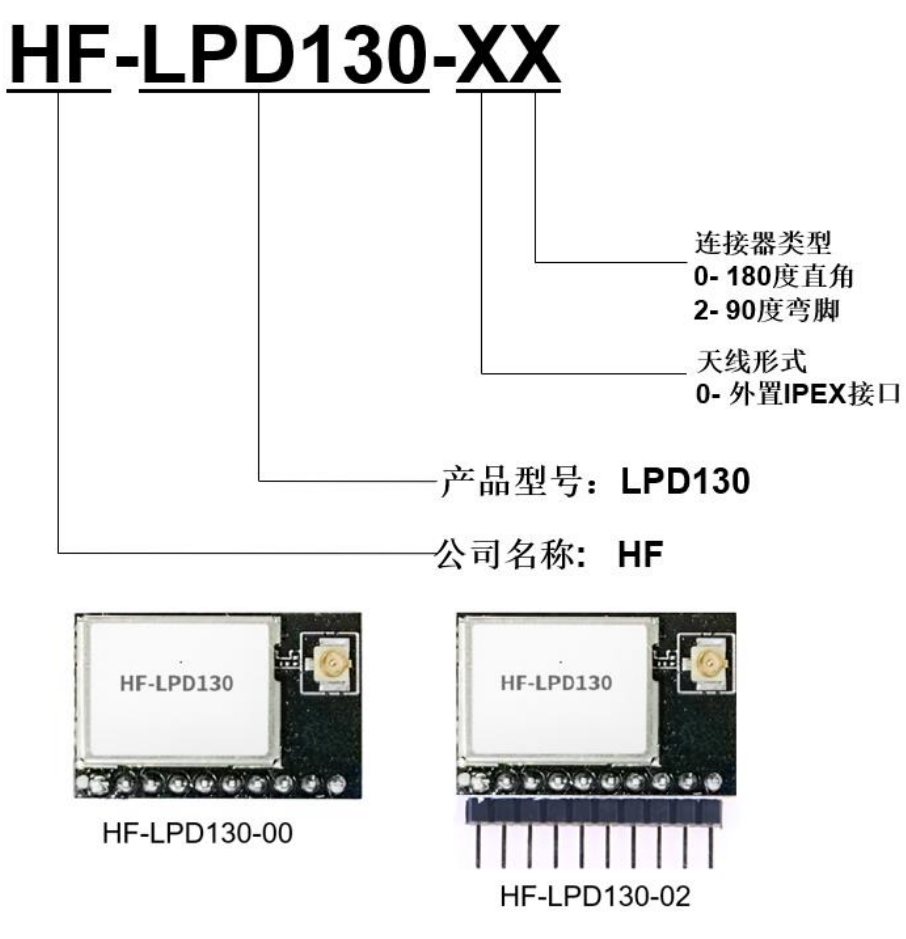

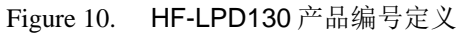

#### 1.3. 典型应用

#### 1.3.1. UART 应用硬件连接

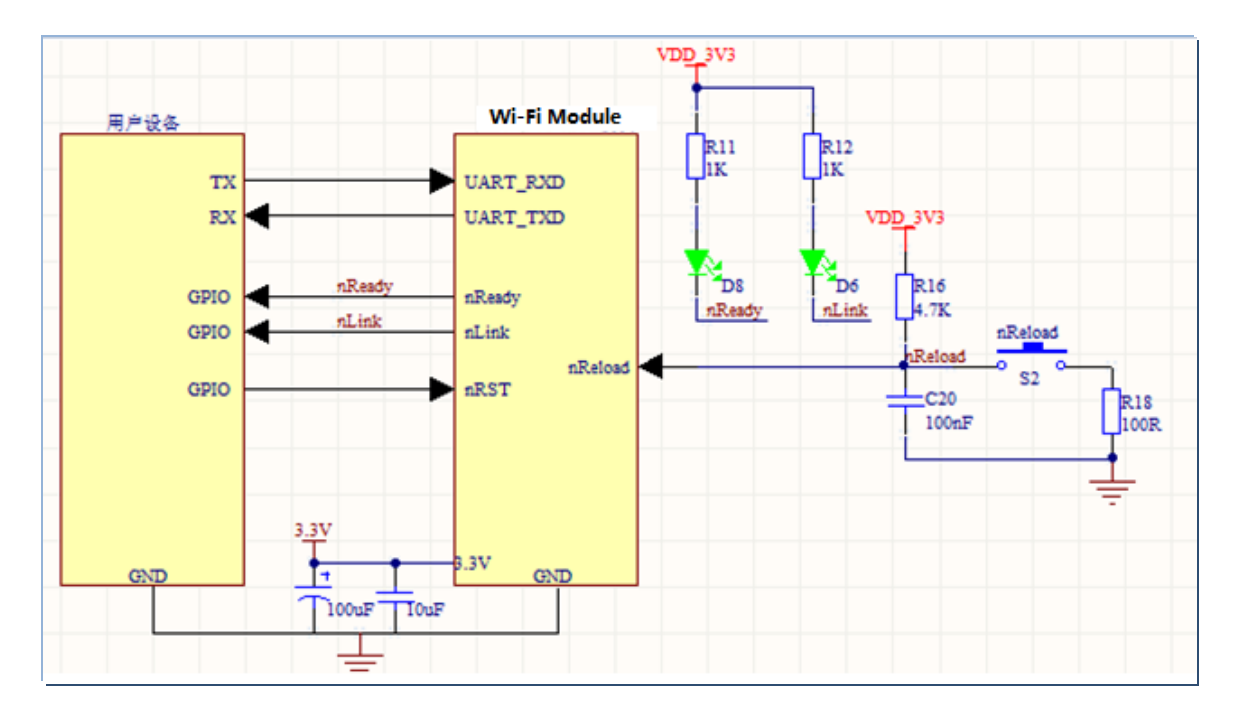

Figure 11. HF-LPD100 UART 应用硬件连接

#### 〈说明〉:

nReset- 模块复位信号, 输入, 低电平有效。

模块内部有 pull-up 电阻上拉到 3.3V, 无需外部的上拉电阻。当模块上电时或者出现故障时, MCU 需要 对模块做复位操作, 拉低至少 10ms 后拉高。

nLink- 模块 WIFI 连接指示, 输出。 (推荐此引脚接 LED, 用于批量升级、配置状态指示) 若当模块设为 STA 模式并成功连接到 AP 时, 输出低电平, 可以用于判断模块是否处于联网状态。内部 有上拉电阻,无需外部的上拉电阻。如果不需要使用该管脚功能,使其处于悬空状态,即无需任何连接。

#### nReady- 模块完成正常启动, 输出。

当模块正常启动完成时, 输出低电平, 可以用于判断模块是否正常启动完成并工作在正常模式; 如果不 需要使用该管脚功能, 使其处于悬空状态, 即无需任何连接。

nReload- 恢复出厂默认设置, 输入, 低电平有效。

#### (推荐此引脚接按键或跳线),用于批量升级、配置)

可以连接到外部按钮或芯片引脚,当按钮按下时,把引脚拉到低电平, 4 秒后放开, 模块恢复出厂设置, 然后重起。如果不需要使用该管脚功能, 使其处于悬空状态, 即无需任何连接。

UARTO TXD/RXD-串口数据收发信号。

## 2. 功能描述

## 2.1. 无线组网

HF-LPD100 的无线模块即可以配置成一个无线 STA, 也可以配置成 AP。所以 HF-LPD100 逻辑上 支持2个无线接口,一个作为 STA,另一个接口相当于一个 AP,其它 STA 可以通过这个模块的 AP 进 行点对点通讯。所以, 利用 HF-LPD100 可以提供十分灵活的组网方式, 和网络拓扑。

#### 〈说明〉:

AP: 即无线接入点, 是一个无线网络的中心节点。通常使用的无线路由器就是一个 AP, 其它无线终端 可以通过 AP 相互连接。

STA: 即无线站点, 是一个无线网络的终端。如笔记本电脑、PDA等。

#### 2.1.1. 基于 AP 的无线组网

这是一种基本的组网方式,由一个 AP 和许多 STA 组成,如下图。其特点是 AP 处于中心地位, STA 之间的相互通信都通过 AP 转发完成。

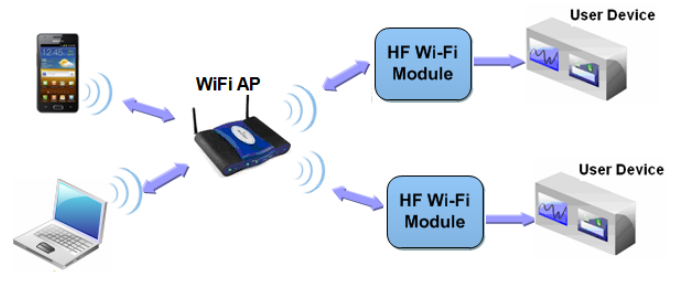

Figure 12. 基本的 HF-LPD100 无线组网结构

### 2.1.2. 基于 STA 的无线网络

HF-LPD100 模块的 STA 接口可以与路由器相连,并通过 TCP 连接与网络中的服务器相连。

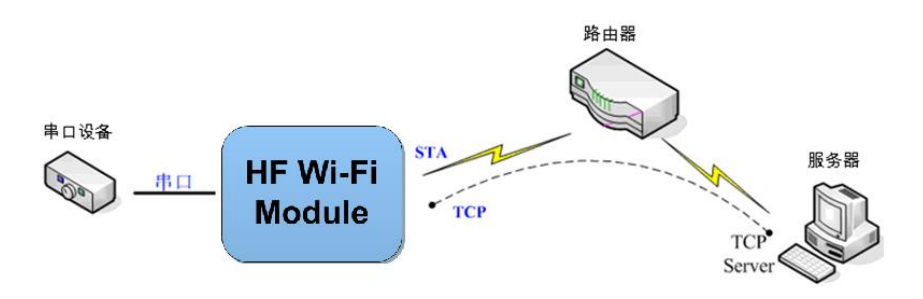

Figure 13. HF-LPD100 的 AP+STA 组网结构

### 2.2. 工作模式:透明传输模式

HF-LPD100 模块支持串口透明传输模式。这一模式的优势在于可以实现串口即插即用, 从而最大 程度的降低用户使用的复杂度。模块工作在诱明传输模式时,用户仅需要配置必要的参数。上电后,模 块自动连接到默认的无线网络和服务器。

因为在这种模式下,模块的串口总是在透明传输模式下工作,所以用户只要将其看作虚拟串口。简 言之, 将模块作为无线收发数据的串口看待, 无需对用户设备任何改变即可轻松收发无线数据。

透明传输模式完全兼容用户自己的软件平台, 减少了集成无线数据传输的软件开发工作量。用户需 要预设的参数通常有:

- > 无线网络参数
	- ◆ 网络名称 (SSID)
	- ◆ 安全模式
	- ◆ 密钥
- > 默认 TCP/UDP 连接参数
	- ◆ 协议类型
	- ◆ 连接类型 (Server 或 Client)
	- ◆ 目的端口
	- ◆ 目的IP地址
- > 串口参数
	- ◆ 波特率
	- ◆ 数据位
	- ◆ 检验位
	- ◆ 停止位
	- ◆ 硬件流控

#### 2.3. 加密

加密是对消息数据加扰, 保证数据的安全传输, 增加通信的安全性。HF-LPD100 支持多种无线网 络加密方式, 包括:

- $\leftrightarrow$  WEP
- ◆ WPA-PSK/TKIP
- ♦ WPA-PSK/AES
- ◆ WPA2-PSK/TKIP
- ◆ WPA2-PSK/AES

### 2.4. 参数设置

HF-LPD100 模块支持如下参数配置方式: AT+指令集方式。AT+指令集方式是用户通过串口输入命 令来配置参数。具体请参考文档"AT 指令说明"章节。

## 2.5. 固件升级

HF-LPD100 模块支持如下在线固件升级方式: 相对于传统的串口升级, HF-LPD100 提供了更加灵 活和方便的手段来实现固件和客户应用的更新。

- $\blacksquare$ 串口升级
- $\blacksquare$ 本地局域网升级

## 2.6. 双 SOCKET 通信功能

HF-LPD100 嵌入式 WI-FI 模块支持双 SOCKET 通信。

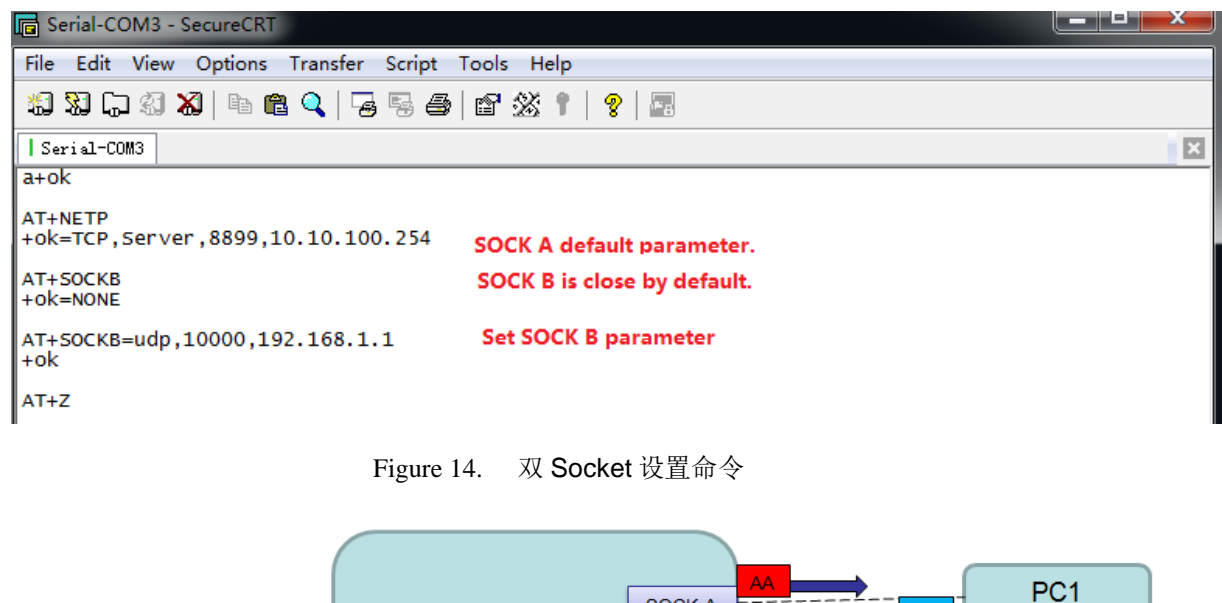

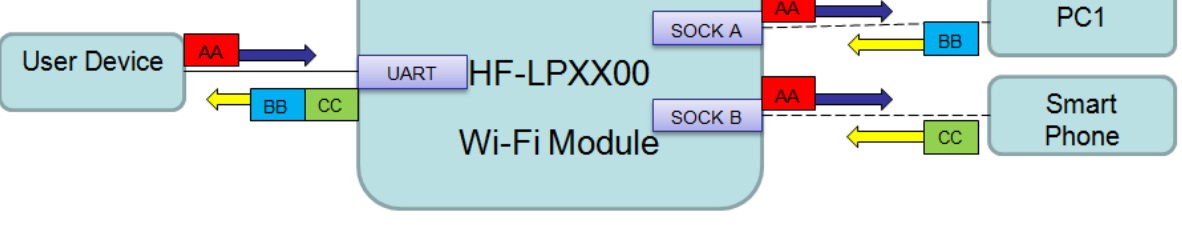

Figure 15. 双 Socket 数据流向示意图

## 2.7. TCP Server 时多 TCP 链路连接

当模块 SOCK A 设置成 TCP Server 时, 支持多个 TCP 链路连接, 最大可支持 5 个 TCP Client 接 入。多TCP链路连接方式的工作模型如下:

在多 TCP 链路连接方式下, 从 TCP 过来的数据会被逐个转发到串口上。从串口上过来的数据会被 复制成多份, 在每个TCP 链接转发一份。具体操作如下图:

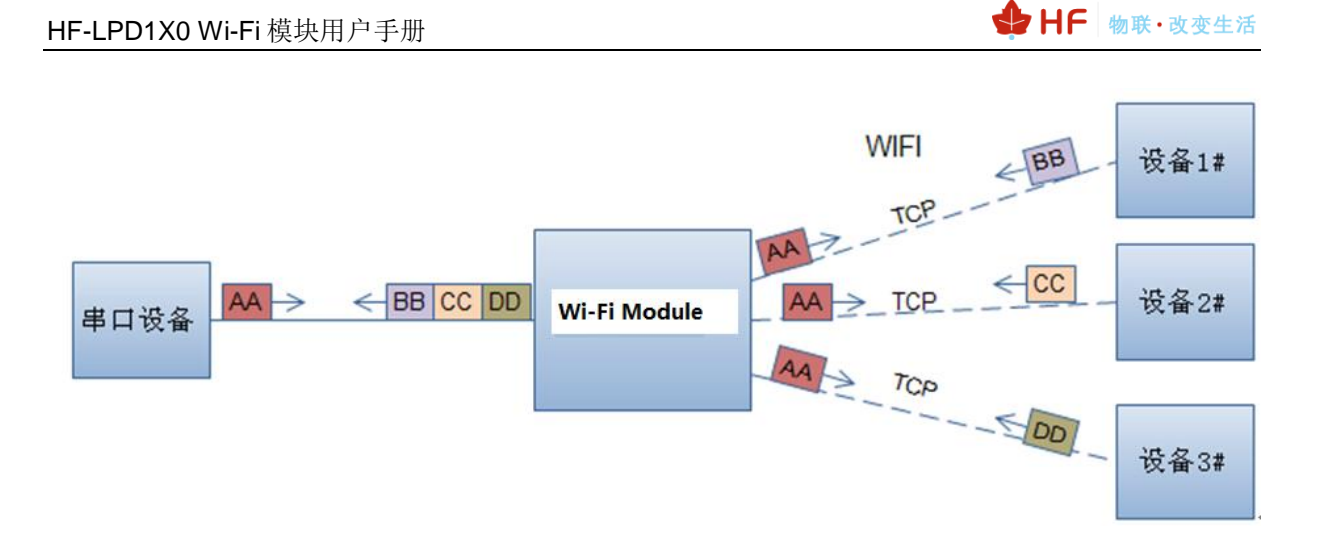

Figure 16. 多 TCP 链接数据传输图示

### 2.8. 2.4G 和 5G 双频

可设置模块工作在双频模式下(AT+WFREQ 命令), 双频工作模式下模块按照信号强度方式排列, 如果路由器 AP 的 2.4G 和 5G 是同名的, 那么模块 STA 模式下连接信号更强的 AP

5G 的穿透力没有 2.4G 的强, 所以通讯距离比 2.4G 差, 但信道抗干扰能力强, 若 2.4G 环境比较 糟糕, 会存在 2.4G 连接不上, 通讯丢包掉线等问题, 可以强制模块工作在 5G 模式下, 这样通讯质量 有保证。

| AT+WSCAN                                                                        |
|---------------------------------------------------------------------------------|
| $+$ ok=                                                                         |
| ch ssin Rssin Security Indicator                                                |
| $6$ , Soneter1, $78$ : $44$ : FD: $26$ : $9A$ : $7C$ , WPAPSKWPA2PSK/AES, $100$ |
| 11,0ULUN_TEST,/C:B5:40:4F:B2:CD,OPEN/NONE,100                                   |
| 9.LBLINK.3C:33:00:A8:35:2C.WPAPSKWPA2PSK/AES.100                                |
| 10. hope. 14:75:90:B5:BF:3A. WPAPSKWPA2PSK/AFS. 100                             |
| $161$ , Soneter1_5G, 78:44: FD: 26: 9A: 7E, WPAPSKWPA2PSK/AES, 100              |
| 100, OPEN/NONE 100 ו-10. 28: 22: 22: 24: 26: 114. 128                           |
| l11.UPGRADE-AP_aaaa.C8:3A:35:54:B3:70.WPA2PSK/AES.100                           |
| 11, LLJ, 14:75:90:B6:A2:E6, WPAPSKWPA2PSK/AES, 92                               |
| 149, ChinaNet-xuanyin, 78:44: FD: AB: 73: 78, WPAPSKWPA2PSK/AES, 92             |
| 1, yongheng, 00:0E:E8:B6:57:2C, WPA2PSK/AES, 88                                 |
| 1, hf_group, 70:AF:6A:CE:1F:A3, WPA2PSK/AES, 84                                 |
| 11.ChinaNet-xuanyin.78:44:FD:AB:73:76.WPAPSKWPA2PSK/AES.84                      |
| 4, uniriho_XC, D8:C8:E9:32:A1:E8, WPAPSKWPA2PSK/TKIPAES, 82                     |
| 13.xiaomi_jiehui.50:64:2B:CE:05:45.WPAPSKWPA2PSK/TKIPAES.80                     |
| 4, ABC, 14:75:90:0B:C6:96, WPA2PSK/AES, 80                                      |
| 1.hello.AC:07:5F:E4:32:AO.WPA2PSK/AES.78                                        |
|                                                                                 |

Figure 17. 周边 AP 扫描结果

| # inSSIDer 2.1                                                                                    |                                                         |                      |                                                   |          |                                     | □                                       | $\times$            |
|---------------------------------------------------------------------------------------------------|---------------------------------------------------------|----------------------|---------------------------------------------------|----------|-------------------------------------|-----------------------------------------|---------------------|
| <b>GPS</b><br>Window<br><b>View</b><br>Help<br>File                                               |                                                         |                      |                                                   |          | Intel(R) Dual Band Wireless-AC 3165 | $\blacksquare$ Stop<br><b>SUBSCRIBE</b> |                     |
| FILTER $\begin{array}{ c c c c }\n\hline\n & 1 & \mathbf{Q} & \text{SSID or Vendor}\n\end{array}$ | Network Type ▼<br>Channels $\blacktriangledown$         | Security $\bullet$   | $\left( 2\right)$                                 |          |                                     | POWERED BY <b>Metageek</b>              |                     |
|                                                                                                   |                                                         |                      |                                                   |          |                                     |                                         |                     |
| 罓<br>SSID                                                                                         | Channel<br><b>RSSI</b>                                  | Security             | MAC Address                                       | Max Rate | Vendor                              | Network Type                            | $\hat{\phantom{a}}$ |
| <b>SBZSCQJT</b>                                                                                   | 149                                                     | -95 WPA2-Personal    | 50: FA: 84: 86: 3C: ED                            | 54       |                                     | Infrastructure                          |                     |
| $\sqrt{2}$ aaron                                                                                  | 2                                                       | -54 WPA2-Personal    | 00:34:FE:5E:7E:EC                                 | 54       |                                     | Infrastructure                          |                     |
| <b>√</b> wzd                                                                                      | $1 + 5$                                                 | -54 WPA2-Personal    | 34:96:72:19:40:6F                                 | 300      |                                     | Infrastructure                          |                     |
| BoxMan                                                                                            | $\mathbf{1}$                                            | -65 WPA2-Personal    | BE: 5F: F6: AO: 4C: F3                            | 300      |                                     | Infrastructure                          |                     |
| OhinaNet-xuanyin                                                                                  | 149                                                     | -- -65 WPA2-Personal | 78:44: FD: AB: 73:78                              | 54       |                                     | Infrastructure                          |                     |
| Sepcial                                                                                           | 11                                                      | -77 WPA2-Personal    | FO: B4: 29: 55: 3A: 81                            | 300      |                                     | Infrastructure                          | $\checkmark$        |
| 2.4 GHz Channels<br>Welcome<br>Time Graph                                                         | 5 GHz Channels                                          |                      |                                                   |          |                                     |                                         |                     |
|                                                                                                   |                                                         |                      |                                                   |          |                                     |                                         |                     |
| $-20$                                                                                             | Soneter1                                                |                      |                                                   |          |                                     |                                         |                     |
| $-30$                                                                                             |                                                         |                      | UPGRADE-AP-aaaa                                   |          |                                     |                                         |                     |
| [4m]<br>$-40$                                                                                     | uniriho XC<br><b>MONENHER</b>                           |                      |                                                   |          |                                     |                                         |                     |
| $-50$<br>$-60$                                                                                    | $-7200$<br><b><i><b><i>Pressure de Lo</i></b> 1</i></b> |                      | xiaomi jiehu                                      |          |                                     |                                         |                     |
| Amplitude<br>$-70$                                                                                | K 2af80e                                                |                      | Office #P_C<br><b><i><u>ATTENT BEAAAA</u></i></b> |          |                                     |                                         |                     |
| $-80$                                                                                             |                                                         |                      | <br>                                              | .        |                                     |                                         |                     |
| $-90$                                                                                             |                                                         |                      |                                                   |          |                                     |                                         |                     |
| $-100$<br>2<br>٠                                                                                  | з<br>5.<br>4                                            | 6<br>T<br>8          | 9<br>10<br>11                                     | 12       | 13                                  | 14                                      |                     |
| 85 / 85 AP(s)                                                                                     |                                                         |                      |                                                   |          |                                     |                                         |                     |

Figure 18. 2.4G 环境

| $\Box$<br>$\times$                                                 |
|--------------------------------------------------------------------|
| Intel(R) Dual Band Wireless-AC 3165<br>Stop<br><b>SUBSCRIBE</b>    |
| POWERED BY <b>Metageek</b>                                         |
|                                                                    |
| Vendor<br>Network Type<br>$\wedge$<br>Max Rate                     |
| Infrastructure                                                     |
| Infrastructure                                                     |
| Infrastructure                                                     |
| Infrastructure                                                     |
| Infrastructure                                                     |
| Infrastructure                                                     |
|                                                                    |
|                                                                    |
|                                                                    |
| Soneter1 5G                                                        |
| ChinaNet-xuanyin                                                   |
|                                                                    |
| he 1695G Xis<br><b>And die</b> nui 5G                              |
| -50 M<br><b>SB</b> zsco <sup>1</sup>                               |
| 85                                                                 |
| 100 104 108 112 116 120 124 128 132 136 140<br>149 153 157 161 165 |
|                                                                    |
| 300<br>300<br>300                                                  |

Figure 19. 5G 环境

HF 物联·改变生活

# 3. 设置及使用指南

## 3.1. 默认参数介绍

首次使用 HF-LPD1X0 系列模块时, 需要对该模块进行一些配置。用户可以通过 PC 连接 HF-LPD100 的 AP 接口, 并用 web 管理页面配置。

默认情况下, HF-LPD100 的 AP 接口 SSID 各款模块有所不同, IP 地址、用户名和密码如下:

|             | 默认设置          |
|-------------|---------------|
| <b>SSID</b> | HF-LPD100     |
| IP 地址       | 10.10.100.254 |
| 子网掩码        | 255.255.255.0 |
| 用户名         | admin         |
| 密码          | admin         |

Table9. HF-LPD100 网络默认设置表

#### 3.1.1. 打开管理网页

模块的网页有内部网页和外部网页, 外部网页可用于设置模块工作参数, 升级应用程序, 内部网页 用于升级应用程序和外部网页。首先用 PC 的无线网卡连接 HF-LPD100。等连接好后, 打开 IE, 在地 址栏输入 http://10.10.100.254, 回车。在弹出来的对话框中填入用户名和密码, 然后"确认"。

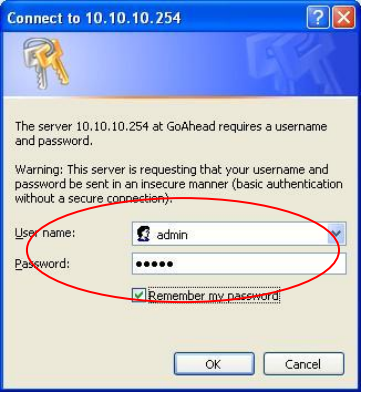

Figure 20. 打开管理网页

#### 3.1.2. 系统信息页面

在本页面,用户可以获得当前设备的重要状态信息,包括:设备序列号,固件版本,无线组网信息 以及相关的参数设置情况。并可以读到 STA 模式下的无线信号强度指示。

| <b>HF-LPB120</b>           | 设备序列号       |
|----------------------------|-------------|
| 2.0.09 6 (2016-12-01 1012) | 软件版本号       |
| <b>STA</b>                 | WiFi工作模式    |
|                            | AP模式        |
|                            | <b>SSID</b> |
|                            | IP地址        |
|                            | MAC地址       |
|                            | STA模式       |
| UPGRADE-AP_aaaa            | 路由器SSID     |
| 94                         | 信号强度        |
| 192.168.0.146              | IP地址        |
| ACCF23D44BF2               | MAC地址       |

Figure 21. 系统信息页面

### 3.1.3. 模式选择页面

HF-LPD100 模组即可以作为无线接入点 (AP 模式) 方便用户对设备进行配置, 也可以作为无线信息 终端 (STA 模式) 通过无线路由器连接远程服务器。

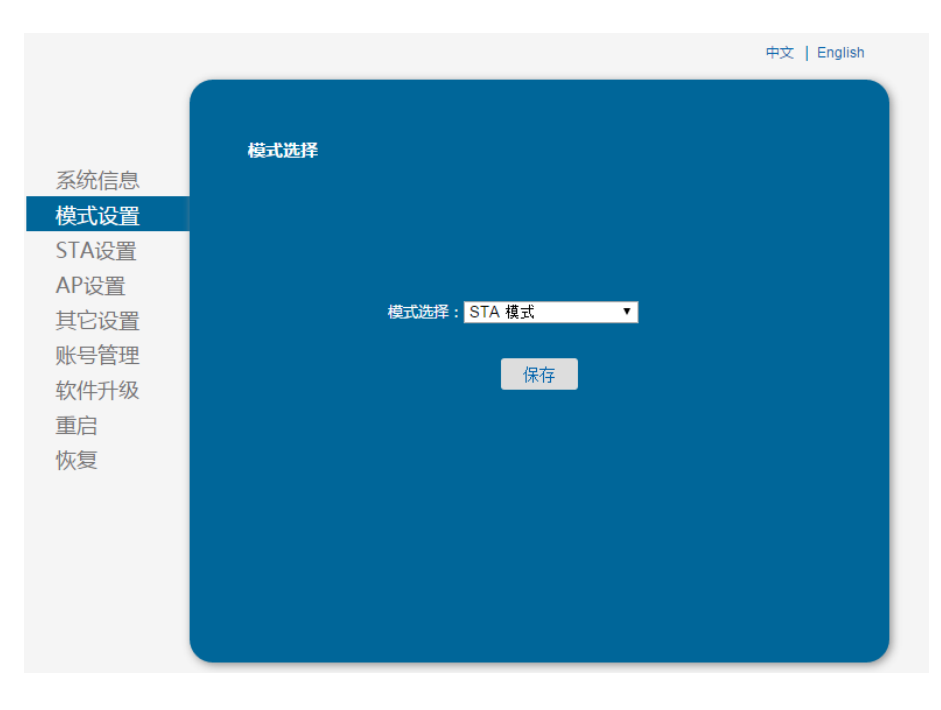

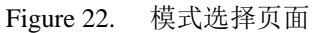

### 3.1.4. STA 设置页面

在本页面,用户可以点击[搜索]按钮自动搜索附近的无线接入点,并通过设置网络参数连接上它。 这里提供的加密等信息一定要和对应的无线接入点一致才能够正确连接。

+ HF 物联·改变生活

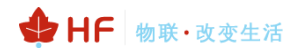

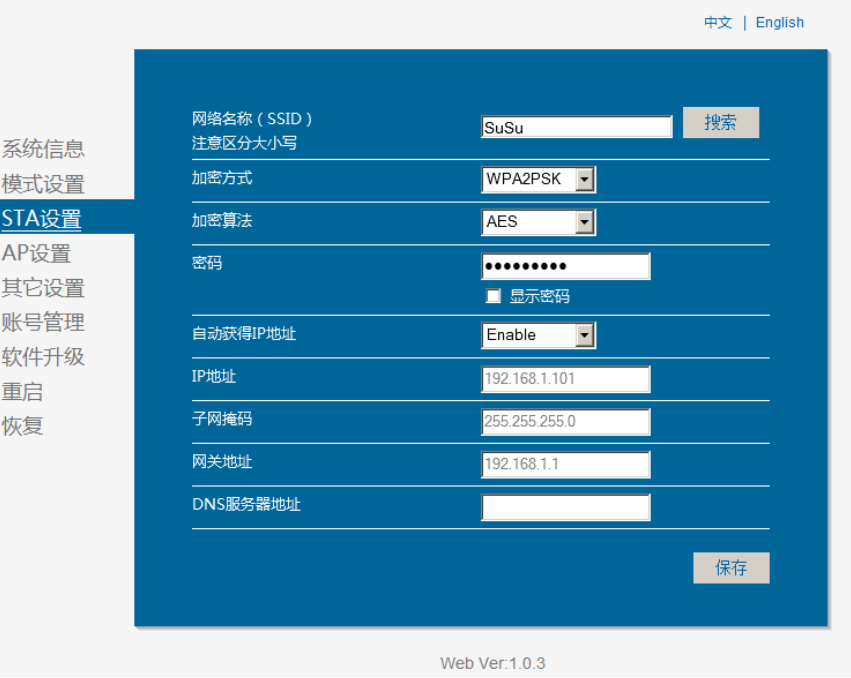

Figure 23. STA 设置页面

|              |                                             | 请选择您当前使用的无线网络                     |                    |              |
|--------------|---------------------------------------------|-----------------------------------|--------------------|--------------|
| 系统信息         | <b>Site Survey</b>                          |                                   |                    |              |
| 模式设置         | <b>SSID</b><br>$\boxed{\mathbf{0}}$<br>SuSu | <b>BSSID</b><br>6C:E8:73:90:EC:6A | <b>RSSI</b><br>100 | Channel<br>1 |
| STA设置        | Anita<br>$\bullet$                          | 0:1D:F:EA:BA:A0                   | 48                 | 6            |
| AP设置         | NETGEAR<br>$\bullet$                        | 0:90:4C:7E:0:29                   | 6                  | 11           |
| 账号管理<br>软件升级 |                                             |                                   |                    |              |
| 重启<br>恢复     |                                             |                                   |                    |              |

Figure 24. STA 网页搜索用户路由器界面

#### 3.1.5. AP 设置页面

当用户选择模块工作在 AP 模式时, 需要设置本页无线和网络参数。大多数系统支持 DHCP 自动获 取 IP, 建议您设定局域网参数 DHCP 类型为"服务器", 否则, 相应的 STA 需手动输入网络参数。

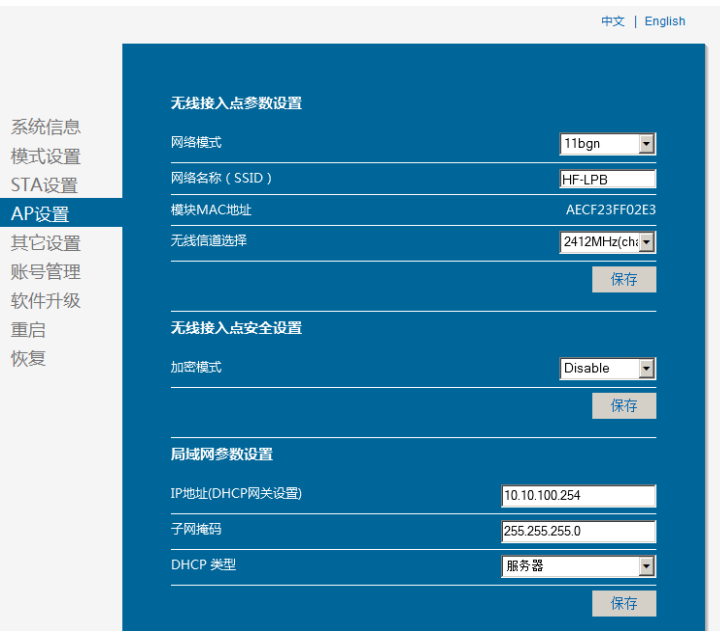

Figure 25. AP 设置页面

#### 3.1.6. 其他设置页面

无线模组一般工作于"数据透传模式"。在此模式下,无线模组与之相连的设备将直接和远程计算机 进行通信。在本页面,用户需要设置串口通讯参数和 TCP 层与远程设备通讯的协议参数。

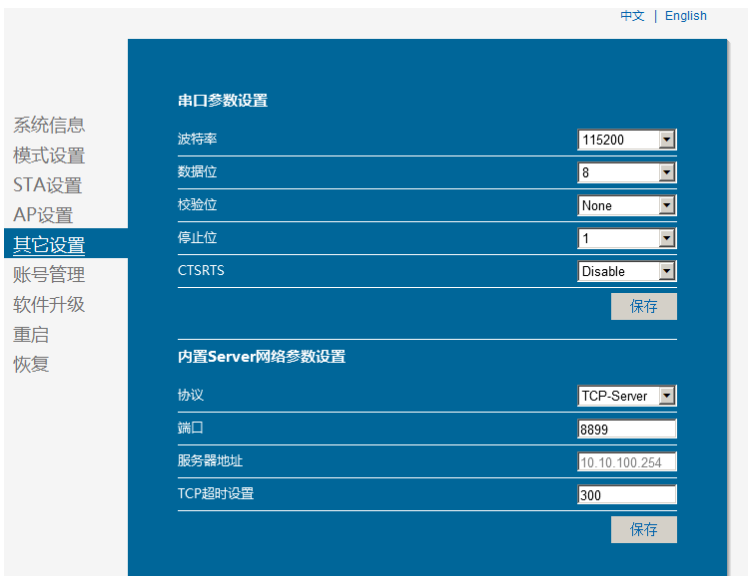

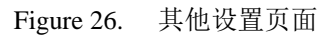

#### 3.1.7. 账号管理页面

该页面设置用户用于设备内置 Web Server 的用户名和密码。

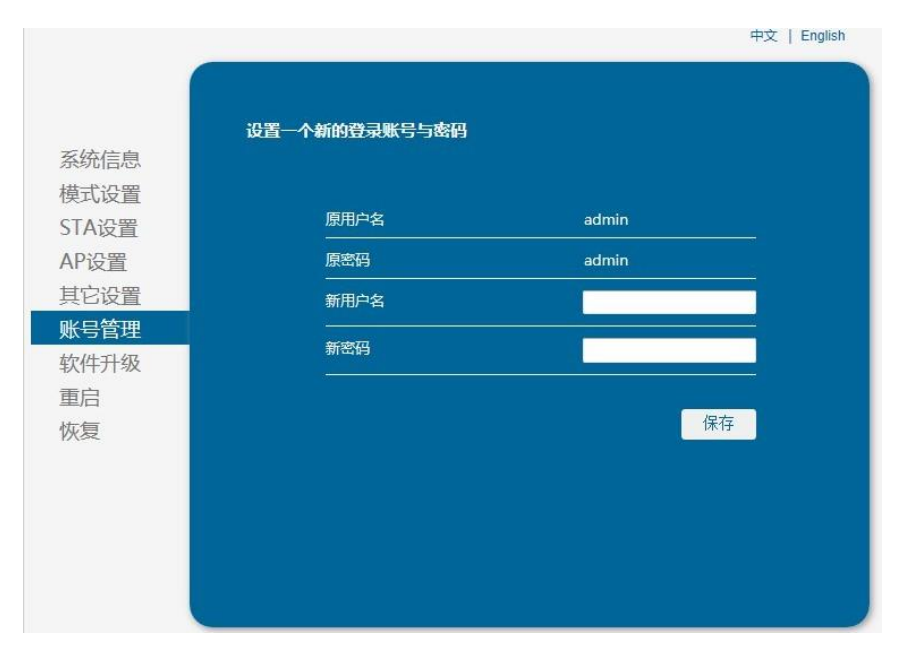

#### Figure 27. 账号管理页面

#### 3.1.8. 软件升级页面

用户可以加载本地电脑上的固件以更新模组应用程序, 弹出重启成功的界面后需手动重启一下才运 行升级后的程序。

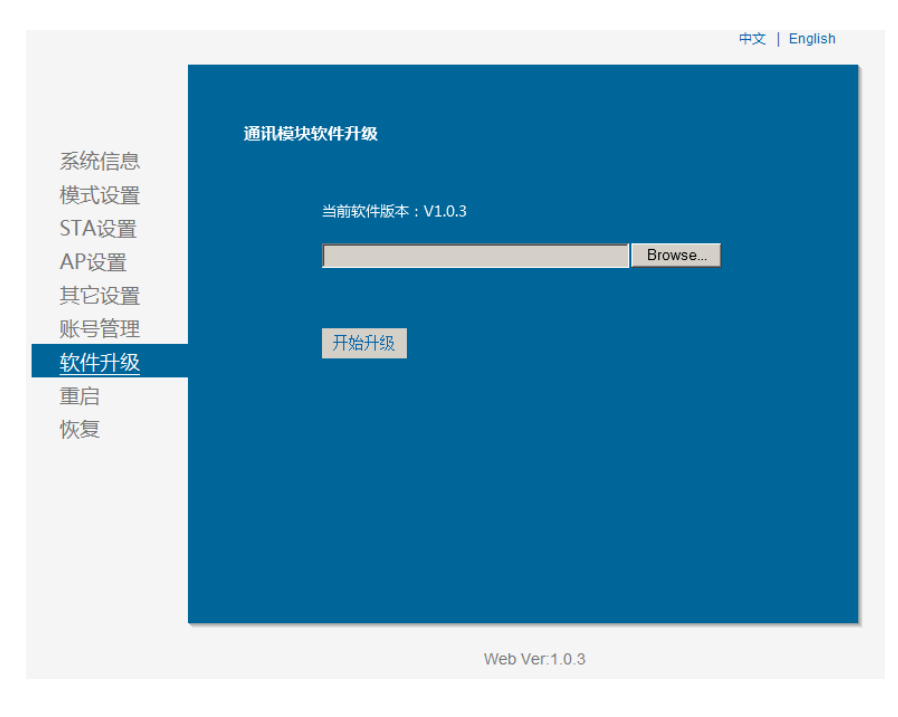

Figure 28. 软件升级页面

#### 3.1.9. 重启模组页面

重启后, 使得设置的参数生效, 不重启情况下模组大部分参数还是以原先的值运行, 详见 AT 指令 关于参数生效的时机。

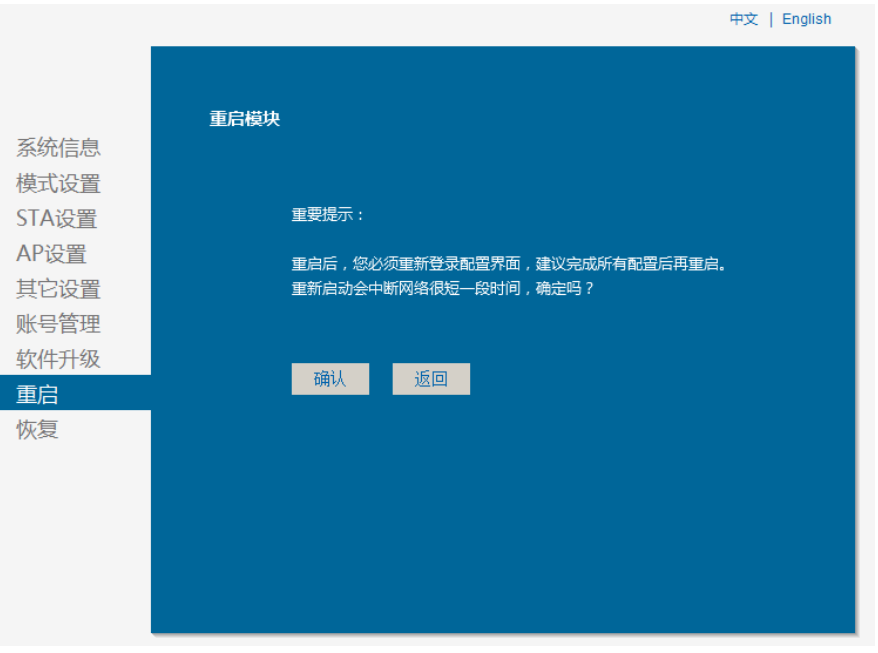

Figure 29. 重启模组页面

#### 3.1.10. 恢复出厂页面

清除用户配置,模组恢复出厂设置(当然用户的配置也可以用 AT+CFGTF 保存为出厂参数, 这样即 使恢复出厂设置也不会清除此设置), 用户可以通过 http://10.10.100.254 来重新配置, 登录用户名和口 令都是 admin。

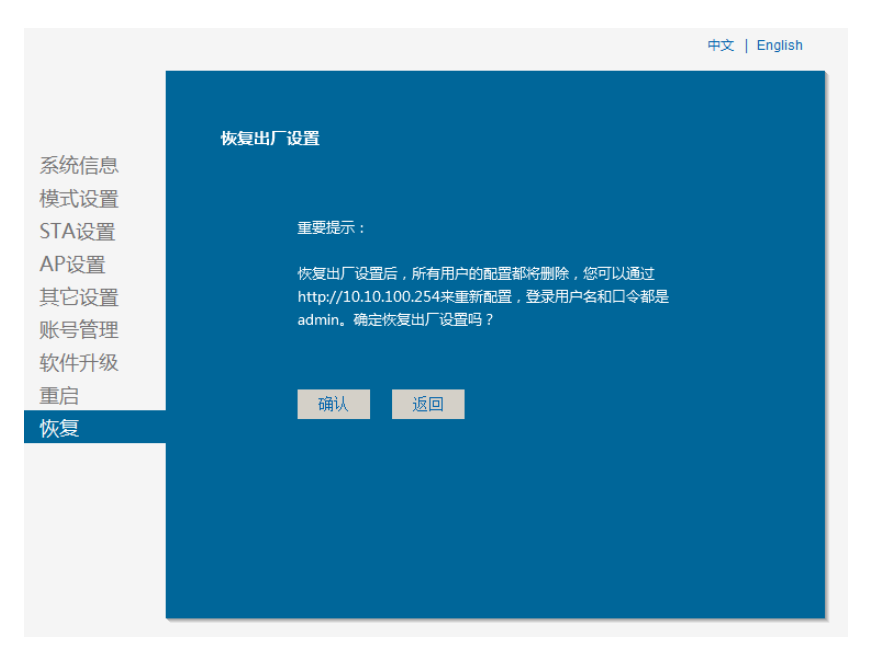

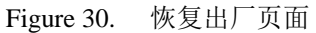

#### 3.1.11. 内部网页

打开 IE, 在地址栏输入 http://10.10.100.254/iweb.html, 回车进入模块内部网页, 可升级模块应用 程序和外部网页。若需定制 web 页面联系汉枫获取支持。

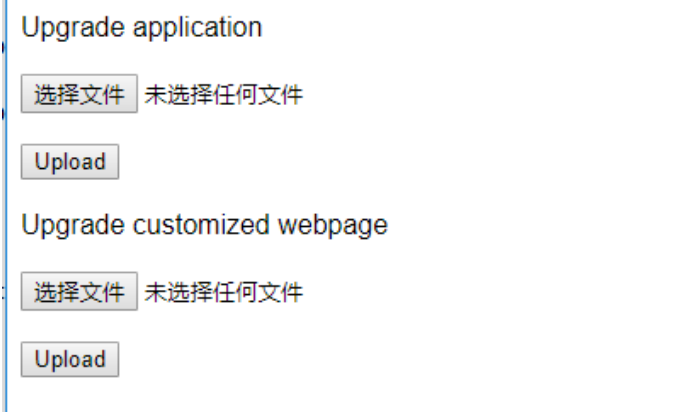

Figure 31. 内部升级

### 3.2. 模块使用介绍

#### 3.2.1. 软件调试工具

汉枫使用如下两个通用的程序作为 HF-LPD100 模块的调试工具。(用户也可以使用其他的调试串 口工具。)

- ComTools.exe 串口传输工具: ComTools  $\blacksquare$
- 网口调试工具: TCPUDPDbg 区 TCPUDPDbg.exe  $\blacksquare$

#### 3.2.2. 网络连接

调试时可以使用2种连接方式,用户可以按照实际的应用进行测试:

> 使用 STA 接口, HF-LPD100 与一台 PC 分别连接到一台无线 AP 上, 另一台 PC 用串口连接 HF-LPD100, 如下图:

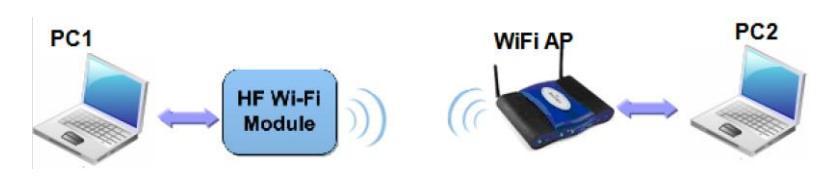

Figure 32. STA 接口连接调试

> 使用 AP 接口, 一台 PC 连接 HF-LPD100 的 AP 接口, 另一台 PC 用串口连接 HF-LPD100, 如下图:

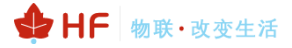

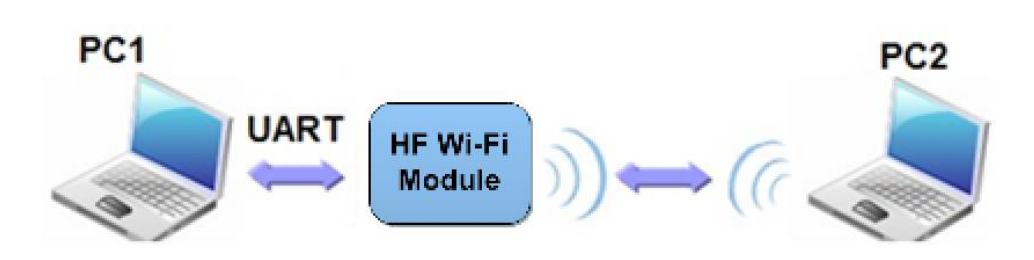

Figure 33. AP 接口连接调试(保留)

#### 3.2.3. 初始参数

- $\blacksquare$ 模块默认的 SSID 为: HF-LPD100:
- 模块加密方式默认为: open, none;  $\blacksquare$
- 用户串口参数默认为: 115200, 8, 1, None;  $\blacksquare$
- 网络参数默认值: TCP, Server, 8899, 10.10.100.254;  $\blacksquare$
- 模块本身 IP 地址: dhcp, 0.0.0.0, 0.0.0.0, 0.0.0.0;

#### 3.2.4. 调试模块

如上图所示的连接, 在 PC1 中打开 CommTools 程序, 设置 COM 口并打开串口连接。

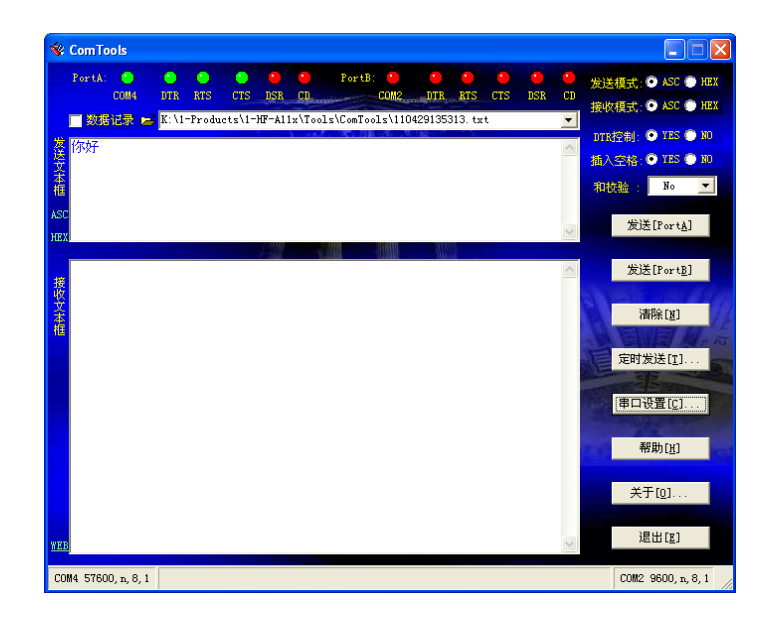

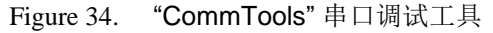

在 PC2 中打开 TCPUDPDbg 程序, 创建一个新连接。如果 HF-LPD100 工作在 Server 模式, 则应 该创建客户端连接, 否则创建服务器模式连接。

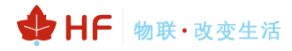

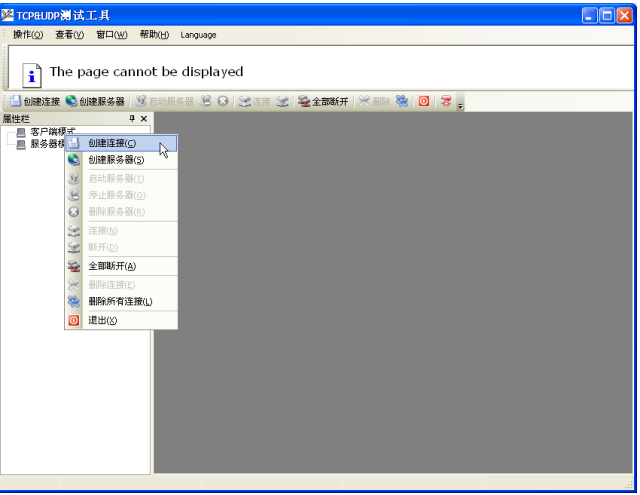

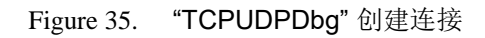

然后设置 TCP/UDP 连接参数, 默认参数如下图所示:

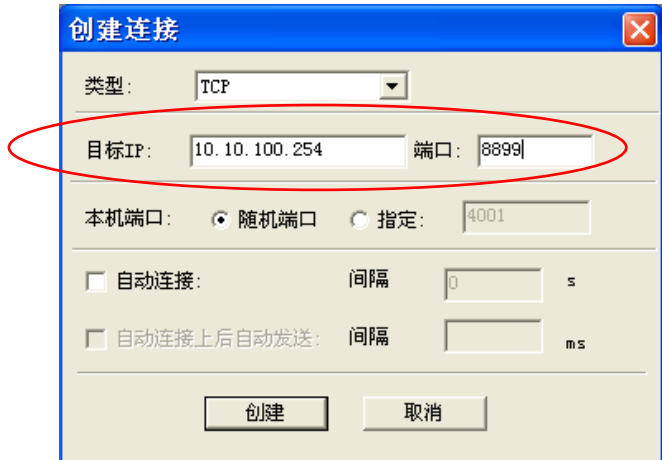

Figure 36. "TCPUDPDbg"设置

设置好后,点击"创建"按钮。

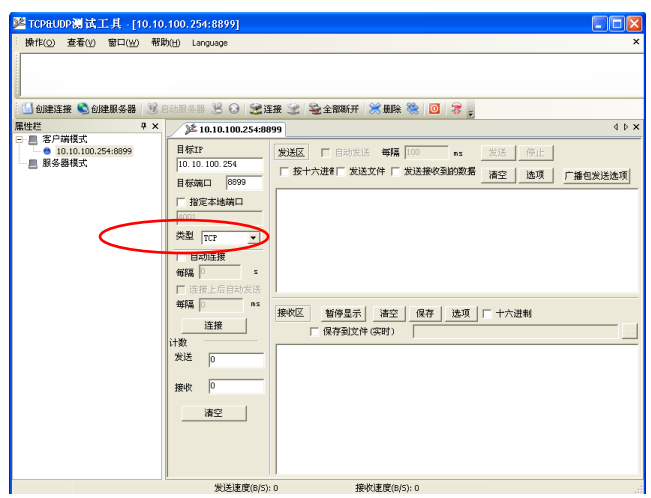

Figure 37. "TCPUDPDbg" 连接

因为 HF-LPD100 模块默认支持透明传输模式, 所以现在就可以通过 CommTools 工具发数据给 TCPUDPDba工具, 或从 TCPUDPDba 发给 CommTools。所有的数据都会原封不动的传输到另一边显 示出来。

### 3.3. 应用举例

#### 3.3.1. 无线遥控应用

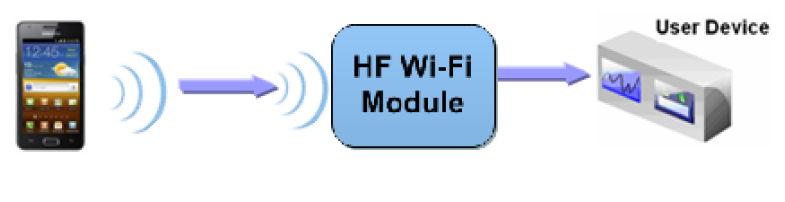

无线摇控应用图示 Figure 38.

在无线遥控应用中, HF-LPD100 模块工作在 AP 模式。HF-LPD100 模块的串口连接用户设备。控 制代理(例如上图中的智能手机)就可以通过无线网络控制用户设备了。

#### 3.3.2. 远程连接应用

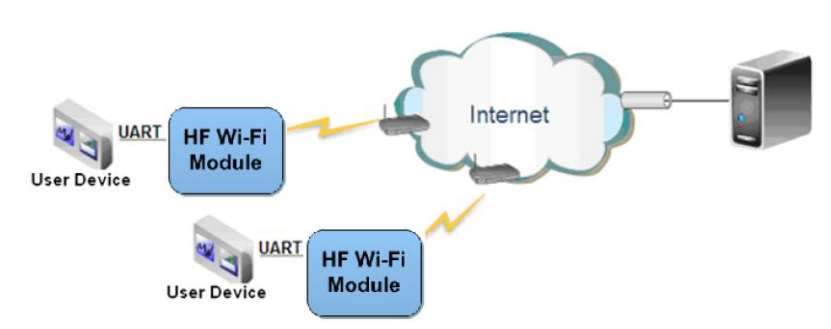

Figure 39. 远程连接应用图示

远程连接应用中, HF-LPD100 模块作为 STA, 通过网关连接到 Internet 网上。模块设置成 TCP Client, 与 Internet 网上的远端 TCP server 相连。用户设备通过串口连接到 HF-LPD100 模块。这种组 网应用可以采集用户设备上的数据并将其发送到服务器上处理和存储,服务器也可以发送命令对用户设 备进行控制。

#### 3.3.3. 透明串口

这一应用中, 两个 HF-LPD100 模块组网 Wi-Fi 无线点对点连接, 一个 HF-LPD100 模块工作在 AP 模式下,另一个模块工作在 STA 模式下,如下图所示,这样的组网为两个用户设备搭建了一个透明串 口诵路。

如图,左边 HF-LPD100 模块设置为 AP 模式, SSID 及 IP 地址默认, 网络协议设置成 TCP/Server 模式, 协议端口默认为 8899; 右边 HF-LPD100 模块设置为 STA 模式, SSID 设为要连接的 AP 的 SSID (HF-LPD100), 默认为 DHCP, 网络协议设置成 TCP/Client 模式, 协议端口 8899, 对端 IP 地 址设成左边模块的地址, 即 10.10.100.254。当右边模块启动后会找 AP (SSID: HF-LPD100), 然后自

动起 TCP client 端并连接左边模块的 TCP Server。所有连接自动完成, 然后两边的 UART 就可以透明 传输数据。

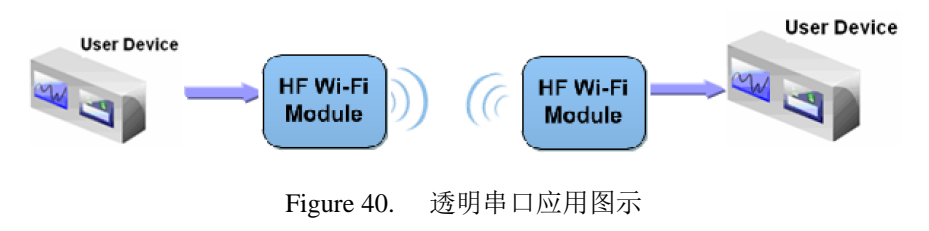

# 4.AT 指令说明

## 4.1. 模块运行模式配置

HF-LPD100 上电后, 进入默认的模式即透传模式, 用户可以通过串口命令把模块切换到命令行模 式。模块的缺省 UART 口参数配置如下:

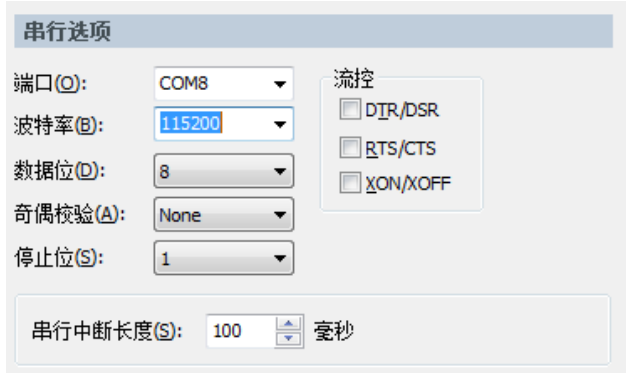

Figure 41. HF-LPD100 缺省 UART 参数

在命令行模式下,用户可以通过 AT+指令利用 UART 口对模块进行设置。

<说明>: AT 命令调试工具推荐使用 SecureCRT 软件工具或者汉枫专业 App 应用程序。用户均可 以在本公司网站下载获得, 以下介绍均使用 SecureCRT 工具。

#### 4.1.1. 从透传模式切换到命令模式

从透传模式切换到命令模式分2个步骤:

- > 在串口上输入"+++", 模块在收到"+++"后会返回一个确认码"a";
- > 在串口上输入确认码"a", 模块收到确认码后, 返回"+ok"确认, 进入命令模式;

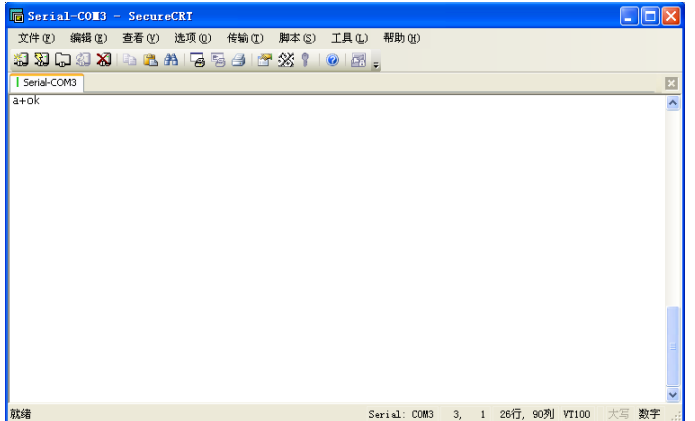

Figure 42. 从诱传模式切换到命令模式

#### <说明>:

在输入"+++"和确认码"a"时,串口没有回显,如上图所示。

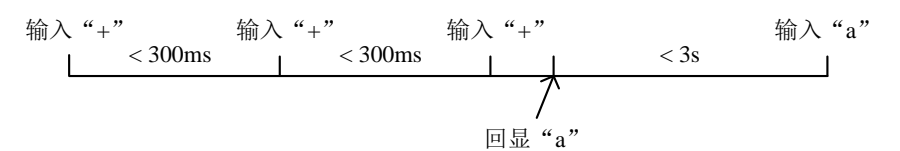

在命令模式下,可以通过 UART 口下 AT+指令对模块讲行设置或杳询,以及重启等操作, 也可以 通过 AT+指令回到透传模式。AT+指令具体见下一章节。

#### 4.1.2. 透传模式下发送 AT 指令

通过 AT+CMDPW 命令可以设置特殊字符, 这样当透传模式下发送此"前导字符"+ "AT 命令"+ "\r结束符"后,可以直接进行AT 命令参数设置或者查询,避免切换到命令模式再发AT 命令带来的繁 琐动作。

例如: 当已设置 AT+CMDPW=HF 之后, 在透传模式下: 发送"HF"+ "AT+WMODE=STA"+ "\r", 模块会回复"+ok", 并且此查询数据不会作为透传数据透传到网络上。

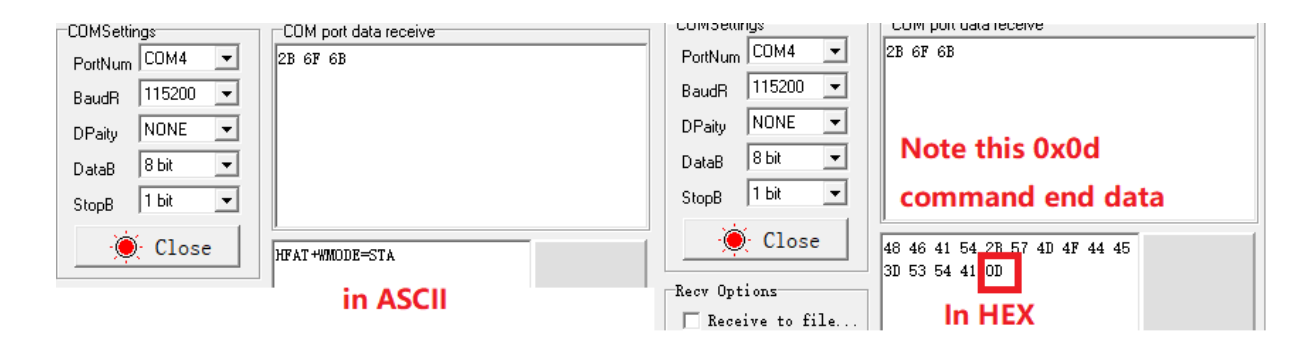

### 4.2. AT+指令集概述

AT+指令可以直接通过超级终端等串口调试程序进行输入,也可以通过编程输入。如下图所示,通 过 SecureCRT 工具, AT+H 是一条帮助指令, 列出所有的指令及说明

▲ HF 物联·改变生活

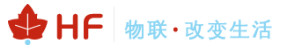

 $AT + H$  $+$ o $\overline{k}$ 

```
AT+: NONE command, reply "+ok".<br>AT+ASWD: Set/Query WiFi configuration code.<br>AT+ASWD: Set/Query WiFi configuration code.<br>AT+EXTM: Goto Through MOde.<br>AT+NETP: Set/Get the Net Protocol Parameters.<br>AT+NETP: Set/Get the Net Pro
 AT+TCPDIS: Connect/Dis-connect the TCP Client link<br>AT+RECV: Recv data from UART<br>AT+SEND: Send data to UART<br>AT+VANN: Set/Get The WAN setting if in STA mode.<br>AT+LANN: Set/Get The LAN setting if in ADHOC mode.<br>AT+RLDEN: Reloa
 AT+H: He1D.
```
#### Figure 43. "AT+H"列出所有指令示意图

#### 4.2.1. 命令格式

AT+指令采用基于 ASCII 码的命令行, 指令的格式如下:

- 格式说明
	- く>: 表示必须包含的部分
	- [ ]: 表示可选的部分  $\blacksquare$
- > 命今消息

#### AT+<CMD>[op][para-1, para-2, para-3, para-4...]<CR>

- AT+: 命令消息前缀:
- CMD: 指令字符串:  $\blacksquare$
- [op]: 指令操作符, 指定是参数设置或查询;  $\blacksquare$ 
	- "=": 表示参数设置
	- "NULL": 表示查询
- 「para-n]: 参数设置时的输入, 如杳询则不需要:  $\blacksquare$
- $\blacksquare$ <CR>: 结束符,回车,ASCII码 0x0a 或 0x0d;

#### <说明>:

输入命令时, "AT+<CMD>"字符自动回显成大写, 参数部分保持不变。

> 响应消息

+<RSP>[op] [para-1, para-2, para-3, para-4...]<CR><LF><CR><LF>

- $\blacksquare$ +: 响应消息前缀:
- $\blacksquare$ RSP: 响应字符串, 包括:
	- "ok": 表示成功
- ◆ "ERR: 表示失败
- $\blacksquare$  [op] : =
- [para-n]: 查询时返回参数或出错时错误码
- $\langle CR \rangle$ : ASCII 码 0x0d;
- $\langle$ LF>: ASCII 码 0x0a;

#### > 错误码

Table10. 错误码列表

| 错误码 | 说明      |
|-----|---------|
|     | 无效的命令格式 |
| -2  | 无效的命令   |
| -3  | 无效的操作符  |
| -4  | 无效的参数   |
| -5  | 操作不允许   |

## 4.2.2. 指令集

Table11. AT+指令列表

| 指令             | 描述                        |
|----------------|---------------------------|
| <null></null>  | 空指令                       |
| 管理指令           |                           |
| E              | 打开/关闭回显功能                 |
| <b>WMODE</b>   | 设置/查询 Wi-Fi 操作模式          |
| <b>ENTM</b>    | 进入透传模式                    |
| <b>MID</b>     | 查询模块 ID                   |
| <b>TMODE</b>   | 设置/查询模组的数据传输模式            |
| <b>VER</b>     | 查询软件版本                    |
| <b>BVER</b>    | 查询 Bootloader 版本号         |
| <b>HWVER</b>   | 查询芯片版本号                   |
| <b>RELD</b>    | 恢复出厂设置                    |
| <b>FCLR</b>    | 擦除出厂配置设置                  |
| Z              | 重启模块                      |
| H              | 帮助指令                      |
| 配置参数指令         |                           |
| <b>CFGTF</b>   | 复制用户配置参数到出厂配置设置           |
| UART 指令        |                           |
| <b>UART</b>    | 设置/查询串口参数                 |
| 网络协议指令         |                           |
| <b>PING</b>    | 网络"Ping"指令                |
| <b>NETP</b>    | 设置/查询 SOCKA 网络协议参数        |
| <b>MAXSK</b>   | 设置限制 SOCKA TCP Client 接入数 |
| <b>TCPLK</b>   | 查询 SOCKA TCP 链接是否已建链      |
| <b>TCPTO</b>   | 设置/查询 SOCKA TCP 超时时间      |
| <b>TCPDIS</b>  | 建立/断开 SOCKA TCP 链接        |
| <b>SEND</b>    | 在命令模式下发送 SOCKA 数据         |
| <b>RECV</b>    | 在命令模式下接收 SOCKA 数据         |
| <b>SOCKB</b>   | 设置/查询 SOCKB 网络协议参数        |
| <b>TCPDISB</b> | 建立/断开 SOCKB 链接            |

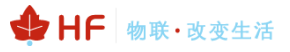

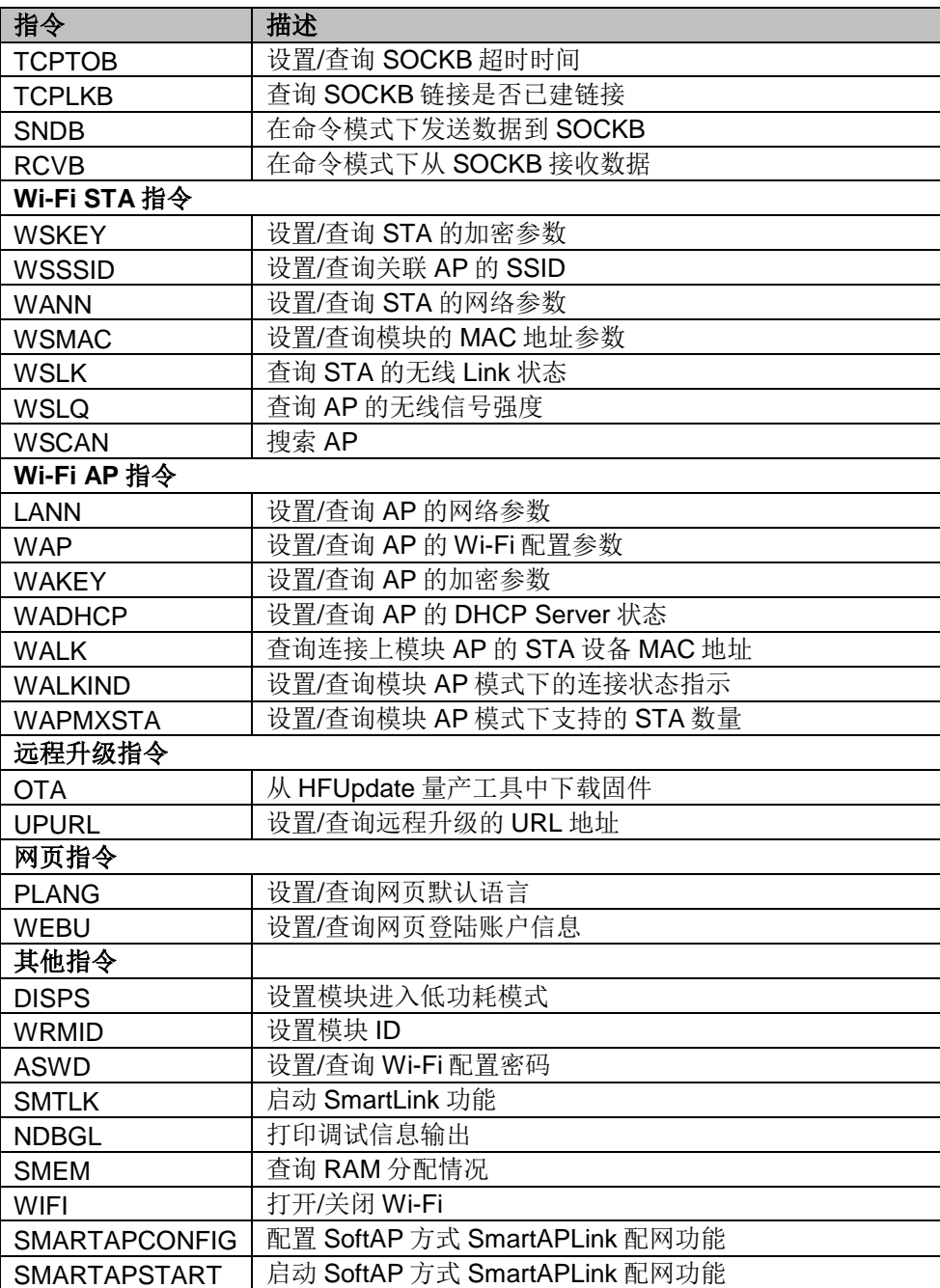

#### 4.2.2.1. AT+E

- 功能: 打开/关闭回显功能。
- 格式:
	- ◆ 设置

AT+E=<status><CR>

#### +ok<CR><LF><CR><LF>

- 参数:
	- ◆ status: 回显状态
		- ◆ on: 打开回显
		- **◇ off:** 关闭回显

模块从透传模式切换到命令模式时, 默认回显功能打开, 第一次输入 AT+E 后关闭回显功 能,再次输入后打开回显功能, AT+E=on/off 可保存回显功能。

#### 4.2.2.2. AT+CMDPW

- 功能: 设置/查询透传模式下发送 AT 命令的前导字符, 复位后设置生效。
- 格式:
	- ◆ 杏询

AT+CMDPW<CR>

+ok=<data><CR><LF><CR><LF>

◆ 设置

#### AT+CMDPW=<data><CR>

#### +ok<CR><LF><CR><LF>

- 参数:
	- ◆ data: 默认空, 即不启用此功能, 可输入最长 20 个字符, 一旦输入后就默认启用此 透传发 AT 命令的功能(不支持 AT+WSCAN 和 AT+H), 若想清空则需要恢复出厂 设置

例: 设置此参数为"HF", 则可以在透传模式下发送"HFAT+WMODE\r" (十六进制: 48 46 41 54 2B 57 4D 4F 44 45 0D, AT 命令以 0x0d 或者 0x0a 结尾), 模块会回复 AT 命令执行结果"+ok=STA" (十六讲制: 2B 6F 6B 3D 53 54 41)。

#### 4.2.2.3. AT+WMODE

- 功能: 设置/查询 WIFI 操作模式, 复位后设置生效。
- 格式:
	- ◆ 杳询

AT+WMODE<CR>

#### +ok=<mode><CR><LF><CR><LF>

◆ 设置

AT+WMODE=<mode><CR>

#### +ok<CR><LF><CR><LF>

- 参数:
	- ◆ Mode: WI-FI工作模式。
		- $\Leftrightarrow$  AP
		- $\Leftrightarrow$  STA
		- ☆ APSTA (暂不支持)

#### $4224$  AT+FNTM

- 功能: 进入透传模式。
- 格式:

## AT+ENTM<CR> +ok<CR><LF><CR><LF>

该命令正确执行后, 模块从命令模式切换到透传模式。

#### 4.2.2.5. AT+TMODE

■ 功能: 设置/查询模组的数据传输模式, 复位后设置生效。

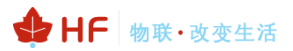

■ 格式: ◆ 查询: AT+TMODE<CR> +ok=<tmode><CR><LF><CR><LF> ◆ 设置: AT+TMODE=<tmode><CR>

#### +ok<CR><LF><CR><LF>

- 参数:
	- ◆ tmode: 数据传输模式, 包括:
		- ◆ throughput: 透传模式
		- ◆ cmd: 命令模式
- 4.2.2.6. AT+MID
	- 功能: 查询模块 ID
	- 格式:
		- AT+MID<CR>

#### +ok=<module\_id><CR><LF><CR><LF>

- 参数:
	- ◆ module\_id: 模块 ID
		- $\div$  HF-LPD100.

注意: 可通过 AT+WRMID 设置该参数。

#### 4.2.2.7. AT+VER

- 功能: 查询软件版本号。
- 格式:

AT+VER<CR>

#### +ok=<ver><CR><LF><CR><LF>

- 参数:
	- ◆ ver: 模块的软件版本号。

#### 4.2.2.8. AT+RELD

- 功能: 恢复出厂设置
- 格式

#### AT+RELD<CR>

#### +ok=rebooting...<CR><LF><CR><LF>

该命今恢复模块的出厂设置, 然后自动重启。

#### 4.2.2.9. AT+FCLR

- 功能: 擦除出厂配置设置。
- 格式:

◆ 查询

AT+FCLR<CR>

+ok<CR><LF><CR><LF>

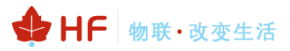

#### 4.2.2.10. AT+Z

- 功能: 重启模块。
- 格式:

#### $AT+Z < CR$

#### $4.2.2.11. AT+H$

- 功能:帮助指令。
- 格式:

 $AT+H$ 

#### +ok=<command help><CR><LF><CR><LF>

- 参数:
	- ◆ command help: 命令帮助说明。

#### 42212 AT+CFGTF

- 功能: 复制用户配置参数到出厂配置设置。
- 格式:
	- ◆ 查询

AT+CFGTF<CR>

#### +ok=<status><CR><LF><CR><LF>

- 参数:
	- ◆ status: 返回操作状态。

#### 4.2.2.13. AT+UART

- 功能: 设置或查询串口操作, 复位后设置生效。
- 格式:
	- ◆ 查询:

#### AT+UART[=uart\_num]<CR>

+ok=<baudrate, data bits, stop bit, parity, flowctrl><CR><LF><CR><LF>

◆ 设置:

#### AT+UART=<br/>baudrate, data bits, stop bit, parity, flowctrl>[, uart num]<CR> +ok<CR><LF><CR><LF>

- $\blacksquare$ 参数:
	- ◆ uart num: 可选串口号, 默认串口 0.
		- 0: 串口通道 0
	- ◆ baudrate: 波特率
		- $\div$  4800, 9600, 19200, 38400, 57600, 115200, 230400, 380400, 460800, 921600
	- ◆ data\_bits: 数据位

 $\diamond$  8

- ◆ stop\_bits: 停止位
	- $\diamond$  1
- ◆ parity: 检验位
	- ◆ NONE (无检验位)
	- ◆ EVEN (偶检验)

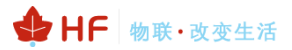

- ☆ ODD (奇检验)
- ◆ flowctrl: 硬件流控 (CTSRTS)
	- ◆ NFC: 无硬件流控
	- ◆ FC: 有硬件流控 (暂不支持)

#### 4.2.2.14. AT+PING

- 功能: 网络"Ping"指令
- 格式:
	- ◆ 设置

## AT+PING=<ip[,count,size]><CR>

## +ok=<sta><CR><LF><CR><LF>

- 参数.  $\blacksquare$ 
	- ◆ ip: IP 地址或者域名
	- ◆ count: PING 命令次数, 默认 1 次。
	- ◆ size: PING 命令包大小, 默认 32 字节
	- ◆ sta: 返回值
		- $\rightsquigarrow$ **Success**
		- $\diamondsuit$ Timeout
		- $\rightsquigarrow$ Unknown host

#### 4.2.2.15. AT+NETP

- 功能: 设置/查询 SOCKA 网络协议参数, 修改后即生效。
- 格式:
	- ◆ 杳询

AT+NETP<CR>

+ok=<protocol, CS, port, IP><CR><LF><CR><LF>

◆ 设置

AT+NETP=<protocol, CS, port, IP><CR> +ok<CR><LF><CR><LF>

- 参数:
	- ◆ Protocol: 协议类型, 包括
		- $\lozenge$  TCP
		- $\lozenge$  UDP
	- ◆ CS: 网络模式
		- ◆ SERVER: 服务器
		- ◆ CLIENT: 客户端
	- ◆ Port:: 协议端口, 10 进制数, 小于是 65535
	- ◆ IP: 当模块被设置为"CLIENT"时, 服务器的 IP 地址或者域名

如果设置为 UDP, SERVER 工作模式, 有 IP 地址、端口保存功能, 模块自动保存最新接收 到的 UDP 数据包 IP 地址和端口, 发送数据时发到这个保存的 IP 地址和端口去, 模块初始化情况 下默认发送数据到此指令设置的 IP 地址和端口去。

如果设置为 UDP, CLIENT 工作模式, 没有记忆功能。

4.2.2.16. AT+MAXSK

- 功能: 设置/查询模块 SOCKA 工作在 TCP Server 时 TCP Client 接入数目。
- 格式:

◆ 杳询 AT+MAXSK<CR> +ok=<num><CR><LF><CR><LF> ◆ 设置 AT+MAXSK=<num><CR> +ok<CR><LF><CR><LF>

- 参数:
	- ◆ num: 限制 TCP Client 接入数目, 默认 5, 设置范围: 1~5。

每个 socket 收到的数据都会直接发送到串口, 从串口收到的数据会依次从每个 socket 发出。

- 4.2.2.17. AT+TCPLK
	- 功能: 查询 SOCKA TCP 链接是否已建链。
	- 格式:

#### AT+TCPLK<CR>

#### +ok=<sta><CR><LF><CR><LF>

- 参数
	- ◆ sta.: 是否建立 TCP 链接
		- ◆ on: TCP 已连接
		- ☆ off: TCP 未连接

#### 4.2.2.18. AT+TCPTO

- 功能: 设置/查询 SOCKA TCP 超时时间, 复位后设置生效。
- 格式:
	- ◆ 查询

AT+TCPTO<CR>

#### +ok=<time><CR><LF><CR><LF>

◆ 设置

#### AT+TCPTO=<time ><CR>

#### +ok<CR><LF><CR><LF>

- 参数:
	- ◆ Time: TCP 超时时间.
		- $\div$  <= 600: 600s
		- ◆ >=0: 0表示不设超时时间
		- $\diamond$  Default: 300s

模块 TCP 通道未接收到任何数据则计时, 接收到数据时清除计时, 如果超过 TCPTO 设置的 时间,则断开此 TCP 连接, 模块做 TCP Client 的情况下会自动重连 TCP Server, 模块做 TCP Server 的情况下, TCP Client 需要重新建立连接。

#### 4.2.2.19. AT+TCPDIS

■ 功能: 建立/断开 SOCKA TCP 链接。

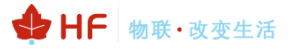

■ 格式: ◆ 查询 AT+TCPDIS<CR> +ok=<sta><CR><LF><CR><LF> ◆ 设置 AT+TCPDIS =<on/off><CR> +ok<CR><LF><CR><LF> ■ 参数: 查询时, sta.: 返回 TCP Client 是否为可链接状态, 如

- $\leftrightarrow$ on, 表示为可链接状态
- off, 表示为不可链接状态  $\diamond$

设置时, off 设置模块为不可链接状态, 即下完命令后, 模块马上断开链接并不再重连, on 设置模 块为连接状态, 即下完命令后, 模块马上开始重连服务器。此命令不保存, 重启后默认为开启。

#### 4.2.2.20. AT+SEND

- 功能: 在命令模式下发送数据给 SOCKA
- 格式:

#### AT+SEND=<data lenth><CR>

#### +ok<CR><LF><CR><LF>

- 参数:
	- ◆ data\_lenth: 发送数据的长度。范围:  $0^{\sim}1000$  字节。

输入成功后返回一个">", 串口等待 3s 输入, 将串口收到数据发送到 SOCKA, 若两个字 节之间的间隔大干 10ms 则认为输入结束将立刻发送。

#### 4.2.2.21, AT+RECV

- 功能: 在命令模式下接收 SOCKA 的数据
- 格式:

#### AT+RECV=<data lenth><CR>

#### +ok=< data\_lenth, data\_content><CR><LF><CR><LF>

- 参数:
	- ◆ data lenth: 接收到数据的长度。范围: 0~1000 字节
	- ◆ data content: 接受到的数据内容。

如果 3s 内没有收到任何数据, 则返回 +ok=0。

#### 4.2.2.22. AT+SOCKB

- 功能: 设置/查询 SOCKB 网络协议参数, 修改后即生效。
- 格式:  $\blacksquare$ 
	- ◆ 杳询

#### AT+SOCKB<CR>

+ok=<protocol.port.IP><CR><LF><CR><LF>

◆ 设置

AT+SOCKB=<protocol.port.IP><CR>

+ok<CR><LF><CR><LF>

■ 参数:

- ◆ Protocol: 协议类型, 包括
	- ◆ TCP, 仅表示 TCP Client
	- ◆ UDP, UDP client 方式
	- ◆ UDPS, UDP server 方式
- ◆ Port:: 协议端口, 10 进制数, 小于是 65535
- ◆ IP: 目标 IP 地址, 支持域名

设置为 UDPS 方式后有 IP 地址、端口保存功能, 模块自动保存最新接收到的 UDP 数据包 IP 地址和端口, 发送数据时发到这个保存的 IP 地址和端口去, 模块初始化情况下默认发送数据 到此指令设置的 IP 地址和端口去。

#### 4.2.2.23. AT+TCPDISB

- 功能: 建立/断开 SOCKB 链接。
- 格式:

◆ 杏询

AT+TCPDISB<CR> +ok=<sta><CR><LF><CR><LF> ◆ 设置 AT+TCPDISB =<on/off><CR> +ok<CR><LF><CR><LF>

■ 参数:

设置时, off 设置模块为不可链接状态, 即下完命令后, 模块马上断开链接并不再重连, on 设置模 块为连接状态, 即下完命令后, 模块马上开始重连服务器。此命令不保存, 重启后默认为开启。

#### 4.2.2.24. AT+TCPTOB

- 功能: 设置/查询 SOCKB 的 TCP 超时时间, 复位后设置生效。
- 格式:
	- ◆ 查询

AT+TCPTOB<CR>

#### +ok=<time><CR><LF><CR><LF>

◆ 设置

#### AT+TCPTOB=<time ><CR>

### +ok<CR><LF><CR><LF>

- 参数:
	- ◆ Time: TCP 超时时间.
		- $\div$  <= 600: 600s
		- ◆ >=0: 0表示不设超时时间
		- $\div$  Default: 300s

模块 SOCKB 的 TCP 通道未接收到任何数据则计时, 接收到数据时清除计时, 如果超过 TCPTOB 设置的时间, 则断开此 TCP 连接并自动重连 TCP Server。

#### 4.2.2.25. AT+TCPLKB

- 功能: 杳询 SOCKB 链接是否已建链接。
- 格式:

#### AT+TCPLKB<CR>

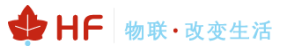

#### +ok=<sta><CR><LF><CR><LF>

- 参数
	- ◆ sta.: 是否建立 SOCKB 链接
		- ◆ on: TCP 已连接
		- ☆ off: TCP 未连接

#### 4.2.2.26. AT+SNDB

- 功能: 在命令模式下发送数据到 SOCKB
- 格式:

#### AT+SNDB=<data lenth><CR>

#### +ok<CR><LF><CR><LF>

- 参数:
	- ◆ data lenth: 发送数据的长度。范围: 1~1000字节

输入成功后返回一个">",串口等待3s输入,将串口收到数据发送到 SOCKB,若两个字节之 间的间隔大于10ms 则认为输入结束将立刻发送。

#### 4.2.2.27. AT+RCVB

- 功能: 在命令模式下从 SOCKB 接收数据
- 格式:

#### AT+RCVB=<data lenth><CR>

#### +ok=< data lenth, data content><CR><LF><CR><LF>

- 参数:
	- ◆ data lenth: 接收到数据的长度。范围: 0~1000字节
	- ◆ data content: 接受到的数据内容。

如果 3s 内没有收到任何数据, 则返回 +ok=0。

#### 4.2.2.28. AT+UDPLCPT

- 功能: 设置/杳询 Socket A, Socket B 用作 UDP 通讯时的本地端口
- 格式:
	- ◆ 杳询

AT+UDPLCPT<CR>

#### +ok=<porta, portb><CR><LF><CR><LF>

◆ 设置

#### AT+UDPLCPT=<porta, portb><CR> +ok<CR><LF><CR><LF>

- 参数:
	- ◆ porta: Socket A 工作在 UDP 协议时本地端口, 0 表示不固定。
	- ◆ portb: Socket B 工作在 UDP 协议时本地端口, 0 表示不固定。

#### 4.2.2.29. AT+WSSSID

- 功能: 设置/查询关联 AP 的 SSID, 复位后设置生效。
- 格式:
	- ◆ 杳询

#### AT+WSSSID<CR>

#### +ok=<ap's ssid><CR><LF><CR><LF>

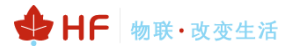

◆ 设置

AT+WSSSID=<ap's ssid ><CR>

#### +ok<CR><LF><CR><LF>

- 参数:  $\blacksquare$ 
	- ◆ ap's ssid: AP 的 SSID (最多支持 32个字节)。

#### 4.2.2.30. AT+WSKEY

- 功能: 设置/杳询 STA 的加密参数, 复位后设置生效。  $\blacksquare$
- 格式:
	- ◆ 杏询

AT+WSKEY<CR>

+ok=<auth, encry, key><CR><LF><CR><LF>

◆ 设置

AT+WSKEY=< auth, encry, key><CR> +ok<CR><LF><CR><LF>

- 参数:  $\blacksquare$ 
	- ◆ auth: 认证模式, 包括
		- $\lozenge$  OPEN
		- $\Leftrightarrow$  SHARFD
		- $\diamond$  WPAPSK
		- $\diamond$  WPA2PSK
	- ◆ encrv: 加密算法, 包括
		- ◆ NONE: "auth=OPEN"时有效
		- ◆ WEP-H:"auth=OPEN"或"SHARED"时有效, HEX 密码形式
		- ◆ WEP-A:"auth=OPEN"或"SHARED"时有效, ASCII 密码形式
		- ◆ TKIP: "auth= WPAPSK 或 WPA2PSK" 时有效
		- ◆ AES: "auth= WPAPSK 或 WPA2PSK" 时有效
	- ◆ key: 密码, 当 encry=WEP-H 时, 密码为 16 进制数, 10 位或 26 位; 当 encry=WEP-A 时, 密码为 ASCII 码, 5位或 13位; 但 encry 为 TKIP 或 AES 时, 密码为 ASCII 码, 小干 64 位, 大干等干 8 位。

#### 4 2 2 31 AT+WANN

- 功能: 设置/查询 STA 的网络参数, 复位后设置生效。
- 格式:
	- ◆ 杳询

#### AT+WANN<CR>

+ok=<mode, address, mask, qateway><CR><LF><CR><LF> ◆ 设置

AT+WANN=< mode, address, mask, gateway ><CR> +ok<CR><LF><CR><LF>

- 参数:  $\blacksquare$ 
	- ◆ mode: STA 的网络 IP 模式
		- ◆ static: 静态 IP
		- ◆ DHCP: 动态 IP

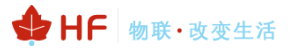

- ◆ address: STA 的 IP 地址。
- ◆ mask: STA 的子网掩码。
- ◆ gateway: STA 的网关地址。

#### 4.2.2.32, AT+WSMAC

- $\blacksquare$ 功能: 设置/查询模块的 STA MAC 地址参数, 复位后设置生效。
- 格式:
	- ◆ 杳询

AT+WSMAC<CR>

+ok=<mac address><CR><LF><CR><LF>

◆ 设置

AT+WSMAC=<code, mac address, key><CR> +ok<CR><LF><CR><LF>

- 参数:  $\blacksquare$ 
	- ◆ code: 加密确认字段
		- ☆ 8888 (缺省值)。
	- ◆ mac address: 模块的 MAC 地址。如: ACCF23FF1234
	- ◆ key: 加密 key, 汉枫特殊加密信息, 不允许随意修改 MAC 地址。

#### 4.2.2.33. AT+WSLK

- 功能: 查询 STA 的无线 Link 状态。
- 格式:
	- ◆ 杳询

AT+WSLK<CR>

#### +ok=<ret><CR><LF><CR><LF>

- 参数:
	- $\bullet$  ret
		- ◆ 如果没连接: 返回"Disconnected"
		- ◆ 如果有连接: 返回 "AP 的 SSID (AP 的 MAC)"

#### 4.2.2.34. AT+WSLQ

- 功能: 查询 AP 的无线信号强度
- 格式:
	- ◆ 查询

#### AT+WSLQ<CR>

#### +ok=<ret><CR><LF><CR><LF>

- 参数:
	- $\bullet$  ret
		- ☆ 如果没连接: 返回"Disconnected"
		- ◆ 如果有连接: 返回 AP 信号强度

#### 4.2.2.35, AT+WSCAN

- 功能: 搜索 AP, 最多显示 50个。
- 格式:

◆ 杳询

AT+WSCAN<CR>

#### +ok=<ap site><CR><LF><CR><LF>

- 参数:
	- ◆ ap\_site: 搜索到的 AP 站点。
	- ◆ ap ssid:搜索指定的 AP 信息

```
AT+WSCAN
+ok=
Ch, SSID, BSSID, Security, Indicator
4,TP-LINK_686E,24:69:68:7F:68:6E,WPAPSKWPA2PSK/AES,100<br>7,Upd,7C:B5:40:4F:B2:CD,WPAPSKWPA2PSK/AES,100
5, UPGRADE-AP_aaaa, C8: 3A: 35: 54: B3: 70, WPA2PSK/AES, 100<br>7, LBLINK, 3C: 33: 00: A8: 35: 2C, WPAPSKWPA2PSK/AES, 100
```
#### 4.2.2.36. AT+LANN

- $\blacksquare$ 功能: 设置/查询 AP 的网络参数, 复位后设置生效。
- $\blacksquare$ 格式:
	- ◆ 查询

AT+LANN<CR>

#### +ok=<ipaddress, mask><CR><LF><CR><LF>

◆ 设置

#### AT+LANN=< ipaddress, mask><CR>

#### +ok<CR><LF><CR><LF>

- 参数:  $\blacksquare$ 
	- ◆ ipaddress: AP 模式下的 IP 地址。
	- ◆ mask: AP 模式下的子网掩码。

#### 4.2.2.37, AT+WAP

- 功能: 设置/查询 AP 的 Wi-Fi 配置参数, 支持最多5个 STA 连接, 复位后设置生效。  $\blacksquare$
- 格式:  $\blacksquare$ 
	- ◆ 杳询

#### AT+WAP<CR>

#### +ok=< wifi mode, ssid, channel ><CR><LF><CR><LF>

- ◆ 设置
- AT+WAP =< wifi mode, ssid, channel >< CR>

### +ok<CR><LF><CR><LF>

- 参数:  $\blacksquare$ 
	- ◆ wifi\_mode: Wi-Fi 模式, 包括:
		- $11B$  $\Leftrightarrow$
		- $\div$  11BG
		- ☆ 11BGN (缺省)
	- ◆ ssid: AP 模式时的 SSID, 最大 32 字符。
	- channel: Wi-Fi channel 选择: AUTO(默认 CH1)或 CH1~CH11。  $\bullet$

#### 42238 AT+WAKEY

功能: 设置/查询 AP 的加密参数, 复位后设置生效。  $\blacksquare$ 

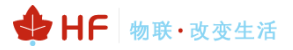

■ 格式: ◆ 查询

AT+WAKEY<CR>

+ok=<auth, encry, key><CR><LF><CR><LF>

◆ 设置

AT+WAKEY=< auth, encry, key><CR>

### +ok<CR><LF><CR><LF>

- 参数:
	- ◆ auth: 认证模式, 包括
		- $\lozenge$  OPEN
		- $\lozenge$  WPA2PSK
	- ◆ encry: 加密算法, 包括
		- ◆ NONE: "auth=OPEN"时有效。
		- ◆ AES: "auth=WPA2PSK" 时有效。
	- ◆ key: 密码, ASCII码, 小于64位, 大于8位。

### 4.2.2.39. AT+WADHCP

- 功能: 设置/查询 AP 的 DHCP Server 状态, 复位后设置生效
- 格式:
	- ◆ 杳询

AT+WADHCP<CR>

+ok=<status>, <ip1>, <ip2><CR><LF><CR><LF>

◆ 设置

AT+WADHCP=<status>[, ip1, ip2]<CR>

## +ok<CR><LF><CR><LF>

- 参数:  $\blacksquare$ 
	- ◆ status: AP 的 DHCP server 功能是否打开:
		- ☆ on: DHCP Server 打开。
		- ☆ off: DHCP Server 关闭。
	- ◆ ip1: DHCP 分配 IP 地址范围起始值
	- ◆ ip2: DHCP 分配 IP 地址范围最大值

### 4.2.2.40. AT+WALK

- 功能: 查询连接上模块 AP 的 STA 设备 MAC 地址。
- 格式:
	- ◆ 杳询

#### AT+WALK<CR>

#### +ok=<status><CR><LF><CR><LF>

- 参数:
	- ◆ status: 连接上模块 AP 的 STA 设备 MAC 地址。
		- ◆ No Connection: 没有 STA 设备连入到模块 AP。

#### 42241 AT+WAI KIND

■ 功能: 使能/关闭模块 AP 模式下的连接状态指示。

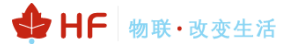

- 格式:
	- ◆ 查询

AT+WALKIND<CR>

#### +ok=<status><CR><LF><CR><LF>

◆ 设置

#### AT+WALKIND=<status><CR>

#### +ok<CR><LF><CR><LF>

- 参数:
	- ◆ status: 模块 AP 模式下的连接状态指示
		- ◇ on: 打开 nLink 状态指示功能, 如果有 STA 设备连入模块 AP, 则 nLink 输出 低,如果没有,则 nLink 输出高。
		- ◇ off: 关闭 nLink 状态指示功能。

#### 4.2.2.42. AT+WAPMXSTA

- 功能: 杳询/设置模块 AP 模式下的 STA 连接数量
- 格式:
	- ◆ 杳询

AT+WAPMXSTA<CR>

#### +ok=<num><CR><LF><CR><LF>

◆ 设置

### AT+WAPMXSTA=<num><CR>

### +ok<CR><LF><CR><LF>

- 参数:
	- ◆ num: 模块 AP 模式下支持的 STA 数量
		- ◆ 1~4: 支持最多1~4个 STA 接入, 4 为默认值, 默认最大支持 4 个 STA 接入

#### 4.2.2.43. AT+MDCH

- 功能: 设置 Wi-Fi 自动切换功能, 复位后设置生效。
- 格式:
	- ◆ 查询

AT+MDCH<CR>

#### +ok=<mode><CR><LF><CR><LF>

◆ 设置

#### AT+MDCH=<mode><CR><LF><CR><LF> +ok<CR><LF><CR><LF>

- 参数:  $\blacksquare$ 
	- ◆ mode: Wi-Fi 自动切换工作功能。
		- ◆ off: 关闭 Wi-Fi 自动切换功能(当回复为 auto 时, 效果同 off)
		- ◇ on: 打开 Wi-Fi 自动切换功能, 当 STA 端连接路由器失败时自动切换为 AP 模 式, 切换时间间隔为1分钟。

#### 4.2.2.44. AT+OTA

- 功能: 执行 OTA 升级
- 格式:

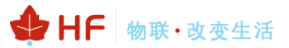

◆ 设置

### AT+OTA<CR>

#### +ok=<CR><LF><CR><LF>

注: 详见附录 C 模组升级指导文档。

#### 4.2.2.45. AT+UPURL

- 功能: 设置/查询远程升级的 URL 地址。
- 格式:
	- ◆ 杳询

#### AT+UPURL<CR>

### +ok=<url><CR><LF><CR><LF>

◆ 设置

### AT+UPURL =<url,filename><CR>

#### +ok=<result><CR><LF><CR><LF>

- 参数:
	- ◆ url: 升级文件所在 URL 地址, 注意最后应该有一个'/', 最长支持 100 个字符。
	- ◆ filename: 升级文件名, 可选不保存, 如果输入则命令下载成功后马上讲行升级。
	- ◆ result: 升级结果
		- $\bullet$ Download failed: 下载失败, 可能是下载路径错误或者文件错误。
		- Update success: 下载成功, 需重启后运行下载的新程序。  $\bullet$

#### 4.2.2.46. AT+DISPS

- $\blacksquare$ 功能: 设置/查询低功耗模式的参数。
- 格式:  $\blacksquare$ 
	- ◆ 杳询

#### AT+DISPS<CR>

+ok=<ret><CR><LF><CR><LF>

◆ 设置

## AT+DISPS=<model.timel><CR>

#### +ok<CR><LF><CR><LF>

- 参数:  $\blacksquare$ 
	- $\bullet$  ret
		- ◆ Yes: 正常工作模式
		- ◆ Auto: 自动模式(默认开启), 停止数据收发 time 秒后进入低功耗模式。
		- ◆ No: 低功耗工作模式
	- $\bullet$  mode:
		- ◆ Yes: 正常工作模式
		- ◆ Auto: 自动模式(默认开启), 停止数据收发 time 秒后进入低功耗模式。
		- ☆ No: 低功耗工作模式
	- ◆ time: Auto 模式下有效, >=2 整数, 默认 3 秒, 当值为 0 时也为 3 秒。

#### 4.2.2.47. AT+PLANG

- 功能: 设置/杳询网页的语言模式。
- 格式:

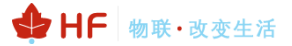

◆ 杳询

AT+PLANG<CR>

+ok=<language><CR><LF><CR><LF>

◆ 设置

AT+PLANG =<language><CR>

#### +ok<CR><LF><CR><LF>

- 参数:
	- ◆ language: 网页的语言模式,1MB Flash 版本无法选择, 2MB/4MB Flash 支持此命令:
		- ☆ CN: 中文 ( 缺省 )
		- ◆ EN: 英语

#### 4.2.2.48. AT+WEBU

- 功能: 设置/查询网页登陆用户名和密码, 复位后设置生效
- 格式:

◆ 杳询

AT+WEBU<CR>

+ok=<username, password><CR><LF><CR><LF>

◆ 设置

AT+WEBU =<username, password><CR>

+ok<CR><LF><CR><LF>

- 参数:
	- ◆ username: 用户名, 最长支持 15 个字符, 不支持空。
	- ◆ password: 密码, 最长支持 15 个字符, 不支持空。

#### 4.2.2.49. AT+WRMID

- 功能: 设置模块 ID
- 格式:
	- ◆ 设置

#### AT+WRMID =<wrmid><CR>

#### +ok<CR><LF><CR><LF>

- 参数:
	- ◆ wrmid: 设置模块的 ID (20个字符内)。

#### 4.2.2.50 AT+ASWD

- 功能: 设置/杳询 Wi-Fi 的配置密码, 用于局域网搜索。
- 格式:
	- ◆ 查询

AT+ASWD<CR>

#### +ok=<aswd><CR><LF><CR><LF>

◆ 设置

#### AT+ASWD =<aswd><CR><LF><CR><LF>

- 参数:
	- ◆ aswd: Wi-Fi 配置口令(20个字符内), 默认 HF-A11ASSISTHREAD。

4.2.2.51. AT+SMTLK

- 功能: 启动 SmartLink 功能
- 格式:
	- ◆ 杳询

#### AT+SMTLK<CR>

SmartLink 功能用于一键配置模块连接路由器, 启动 SmartLink 功能后, 模组工作在 SmartLink 状 态, nLink 灯快闪, 一直等待 APP 推送配置信息, 详细查看附录参考资料。

#### 4.2.2.52. AT+NDBGL

- 功能: 打开/关闭调试信息输出。
- 格式:
	- ◆ 杳询

AT+ NDBGL<CR>

+ok=<debug level, uart num><CR><LF><CR><LF>

◆ 设置

AT+ NDBGL =< debug level, uart num><CR>

#### +ok<CR>< LF><CR>< LF>

- 参数:  $\blacksquare$ 
	- ◆ debug\_level: 调试信息输出等级, 内部调试信息大于等于此设定值的才会显示
		- ◇ 0: 关闭调试信息输出。
		- ◆ 1~XX: 输出设定值及以上的调试信息。
	- ◆ uart num: 调试信息输出串口通道
		- $\diamond$  0:  $\#$  $\Box$  0
		- ◆ 1: 串口 1, 波特率 921600, 串口 1 能输出更多系统运行信息。

#### 4.2.2.53. AT+TYPE

- 功能: 设置/查询模块微信 Airkiss 设备类型。
- 格式:
	- ◆ 查询

AT+TYPE<CR>

#### +ok=<type><CR><LF><CR><LF>

◆ 设置

#### AT+TYPE=<type><CR>

#### +ok<CR><LF><CR><LF>

■ 参数:

◆ type: 微信设备类型, 比如: gh\_ba0c25259dca。 微信的功能具体咨询汉枫技术人员。

#### 4.2.2.54. AT+SMEM

- 功能: 查询模组 RAM 动态分配情况。
- 格式:

◆ 杳询

#### AT+SMEM<CR>

+ok=<status><CR>< LF><CR>< LF>

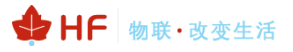

- 参数:
	- ◆ staus: RAM 动态分配状态, 1MB 例子: current size:47016, max size:41696, total\_size:89984, alloc\_cnt:42968, alloc\_fail\_cnt:0

#### 4.2.2.55. AT+WIFI (保留)

- $\blacksquare$ 功能: 打开/关闭 Wi-Fi 命令
- 格式:
	- ◆ 杳询

AT+WIFI<CR>

#### +ok=<status><CR>< LF><CR>< LF>

◆ 设置

 $AT+WIFI=$ 

#### +ok<CR>< LF><CR>< LF>

- 参数:
	- ◆ staus: Wi-Fi 状态
		- ◇ UP (上电默认打开): 打开 Wi-Fi
		- ◆ DOWN: 关闭 Wi-Fi, 最多耗时 10 秒关闭 Wi-Fi, 如果回复+ERR=-5 意味着关 闭失败,一般是 Wi-Fi 已经处于关闭状态。

注意: 针对模块 Wi-Fi 参数变动等情况, 可使用 Wi-Fi 开关命令使 得新参数生效, 这样就不用重启 模块,例: AT+WIFI=DOWN, AT+WMODE=STA, AT+WIFI=UP, 经过以上命令模块可以不重启工作 在 STA 模式下。

4.2.2.56. AT+WFREQ

- 功能: 设置/查询 Wi-Fi 工作频率
- 格式:
	- ◆ 杳询

AT+WFREQ<CR>

#### +ok=<status><CR>< LF><CR>< LF>

◆ 设置

AT+WFREQ=<status><CR>

#### +ok<CR>< LF><CR>< LF>

- $\blacksquare$ 参数:
	- ◆ staus: Wi-Fi 频率
		- ☆ 2G: 仅工作在 2.4G
		- ☆ 5G: 仅工作在 5G
		- ☆ 2G5G: 工作在 2.4G 和 5G 双频

#### 4.2.2.57. AT+SMARTAPCONFIG

- $\blacksquare$ 功能: 配置 SoftAP 方式 SmartAPLink 配网功能
- 格式:

◆ 杳询

#### AT+SMARTAPCONFIG<CR>

+ok=<status,[ap\_prefix,ap\_key]><CR>< LF><CR>< LF>

◆ 设置

## AT+SMARTAPCONFIG=<status,[ap\_prefix,ap\_key]><CR> +ok<CR>< LF><CR>< LF>

- 参数:  $\blacksquare$ 
	- ◆ staus: 使能/禁用 SmartAPLink 配置功能
		- ◆ on: 使能 SmartAPLink 功能, 使能之后可以用 AT+SMARTAPSTART 命令触 发或者 reload 引脚触发配网。
		- ◆ off (默认值): 禁用 SmartAPLink 功能
	- ◆ ap\_prefix: 模块 AP 热点前缀名, 默认 hiflying\_softap
	- ◆ ap key:模块 AP 热点密码, 不填则无密码, 密码长度 8~20。

#### 4.2.2.58. AT+SMARTAPSTART

- 功能: 启动 SoftAP 方式 SmartAPLink 配网功能, 仅当 SmartAPLink 功能使能情况下有效
- 格式:
	- ◆ 设置

### AT+SMARTAPSTART<CR>

+ok<CR>< LF><CR>< LF>

注意: reset 复位可以退出此配网模式。

## 5.包装信息

## 5.1. 推荐的回流焊温度曲线

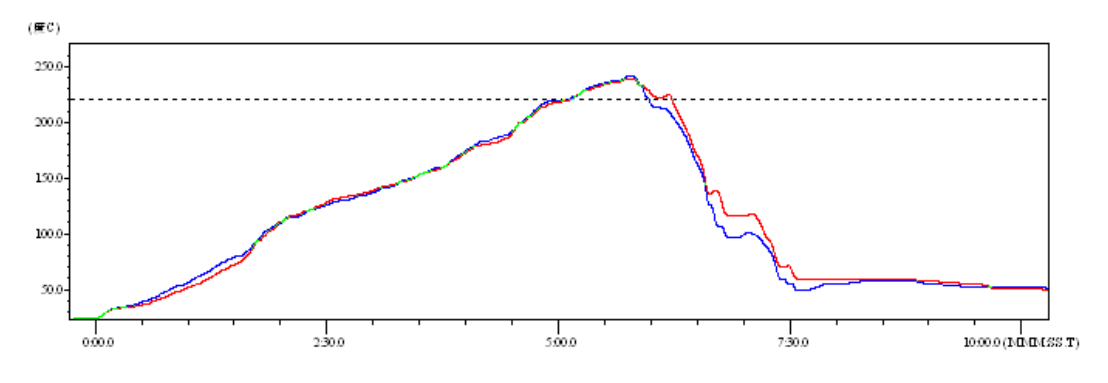

Figure 44. 回流焊焊接温度曲线图

Table12. 回流焊参数表

| 序列 | 项目   | 温度 (℃)  | 时间(秒)   |
|----|------|---------|---------|
|    | 回流时间 | 220 ℃以上 | 35~55 秒 |
|    | 峰值温度 | 最大 260℃ |         |

备注: 1. 推荐使用氮气的回流炉; 2. 氧气含量小于 300ppm;

## 5.2. 操作说明

- 1. 密封保存期: 在温度小于 30C, 相对湿度小于 60%环境中 12 个月。
- 2. 拆封后超过窗口时间 168 小时, 使用前需要重新烘烤。
- 3. 推荐使用充氮方式烘烤。
- 4. 推荐使用充氮方式。
- $5<sub>1</sub>$ 该机种时烘烤返工要求: 125+-5℃,24 小时。
- 
- 7. 如果 SMT 加工流程需要过 2 次回流炉:

#### (1) TOP面 (2) BOT面

情况 1: Wi-Fi module 设计在客户 PCB TOP 面, 当 BOT 面做完后 168 小时(窗口时间)还没有生 产 TOP 面的, 生产 TOP 面时需要烘烤。

情况 2: Wi-Fi module 设计在客户 PCB BOT 面, 遵循正常烘烤规则.

备注:窗口时间意思是最后烘烤结束到下一次回流开始达到168小时.

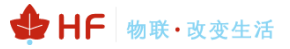

## 5.3. HF-LPD100 出货包装

卷带

尺寸:340\*340\*50 mm

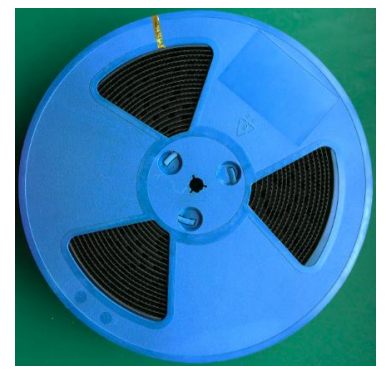

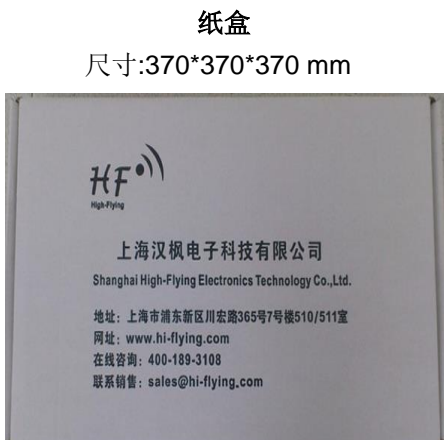

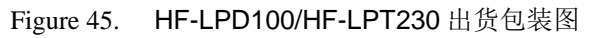

#### 备注:

1 卷带 = 900 片

1纸盒=5卷带=5 \* 900片=4500片

## 附录 A: 硬件参考设计

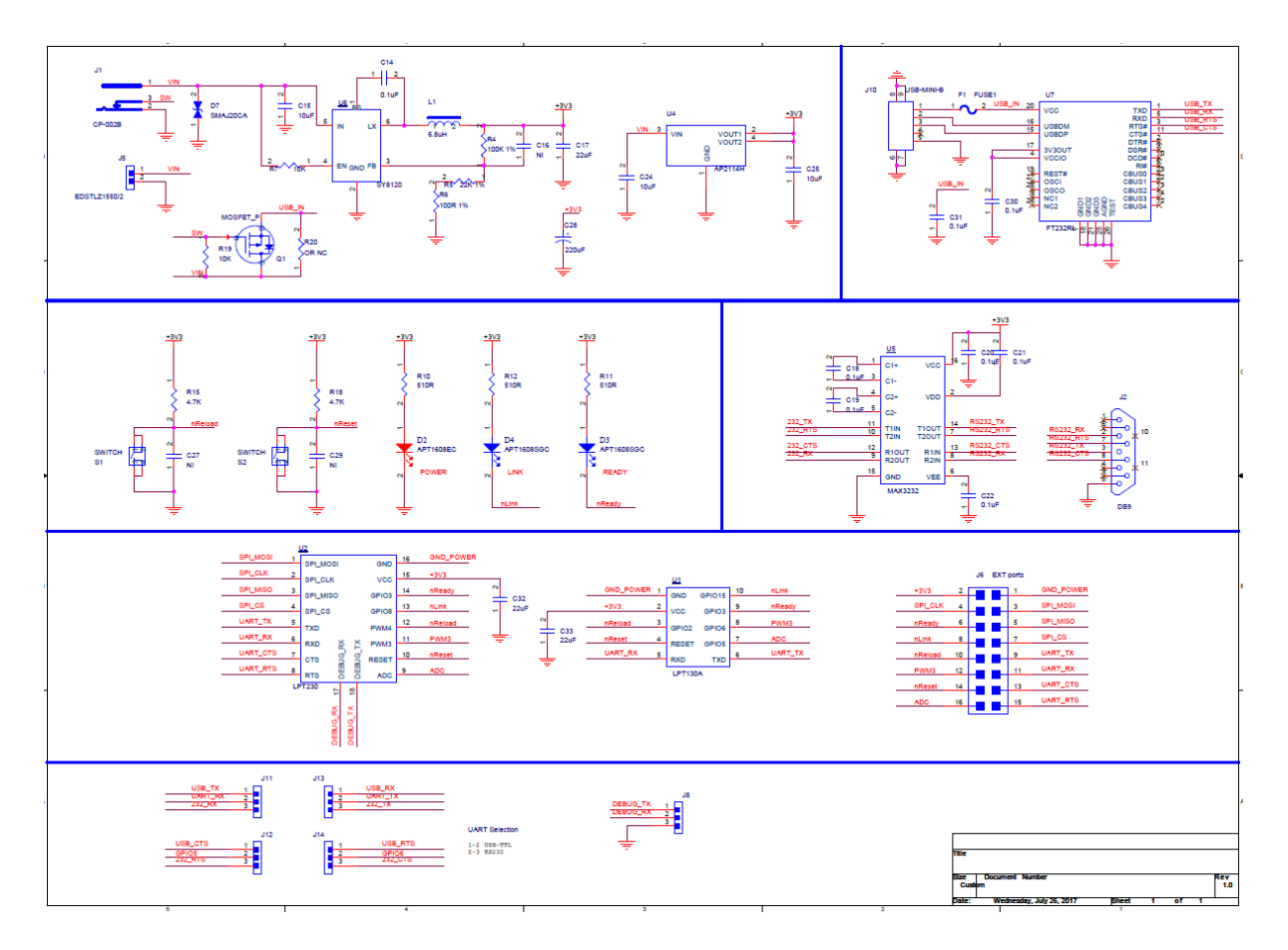

## 附录 B: HTTP 协议传输

支持透传模式下将数据以 HTTP 方式传输, 另可根据需要采用 SDK 或者汉枫定制增加 HTTP 协议, 具体协议需求请联系汉枫技术支持人员。

### B.1. 透传方式发送 HTTP 请求实例

模块工作在透传模式下,可向 HTTP 服务器发送 HTTP RAW data 来获取响应, 如下样例。

Step 1、配置 HTTP 服务器信息

AT+NETP=tcp, client, 80, testnewjava.gotoip4.com +ok

Step 2、配置模块连入路由器并重启

```
AT+WSSSID=Tenda GYH
+okAT+WSKEY=wpa2psk,aes,12345678
+okAT+WMODE=sta
+ok
AT+Z
```
Step 3、串口发送 HTTP Raw Data, 数据以两个回车换行结尾。

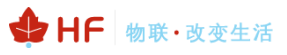

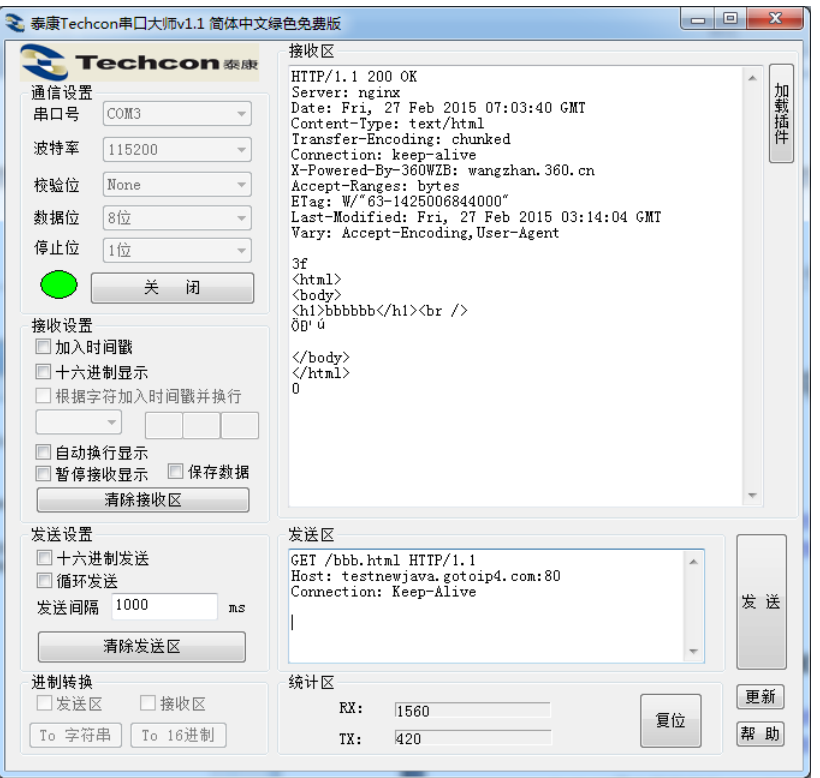

## 附录 C:参考资料

## C.1. 汉枫生产测试工具

下载地址: http://www.hi-flying.com/download-center-1/applications-1/download-item-production-tool

## C.2. SmartLink V8 抓包一键配置工具

下载地址: http://www.hi-flying.com/download-center-1/applications-1/download-item-smartlink-v8

### C.3. SmartAPLink

下载地址: http://www.hi-flying.com/download-center-1/applications-1/download-item-smartaplink

### C.4. Firmware

下载地址: http://www.hi-flying.com/index.php?route=download/category&path=1\_3

## **C.5. SDK**

下载地址: http://www.hi-flying.com/index.php?route=download/category&path=1 2

## 附录 D: 汉枫联系方式

地址: 上海浦东新区龙东大道 3000号1号楼 1002室 邮编: 201202 网址: www.hi-flying.com 在线资询: 400-189-3108/18616078755 邮件联系: sales@hi-flying.com

更多关于汉枫模组的信息, 请访问网站: http://www.hi-flying.com/

<结束>

© Copyright High-Flying, May, 2011

The information disclosed herein is proprietary to High-Flying and is not to be used by or disclosed to unauthorized persons without the written consent of High-Flying. The recipient of this document shall respect the security status of the information. The master of this document is stored on an electronic database and is "write-protected" and may be altered only by authorized persons at High-Flying. Viewing of the master document electronically on electronic database ensures access to the current issue. Any other copies must be regarded as uncontrolled copies.

## **X-ON Electronics**

Largest Supplier of Electrical and Electronic Components

*Click to view similar products for* [hf](https://www.x-on.com.au/manufacturer/hf) *manufacturer:*

Other Similar products are found below :

[LPB135-10](https://www.x-on.com.au/mpn/hf/lpb13510) [LPF100-1](https://www.x-on.com.au/mpn/hf/lpf1001) [LPB130-1](https://www.x-on.com.au/mpn/hf/lpb1301) [LPC300-1](https://www.x-on.com.au/mpn/hf/lpc3001) [LPD100-1](https://www.x-on.com.au/mpn/hf/lpd1001)